# **provis** *Release 0.0.2*

**Kristof Czirjak**

**Jan 31, 2022**

## **GETTING STARTED:**

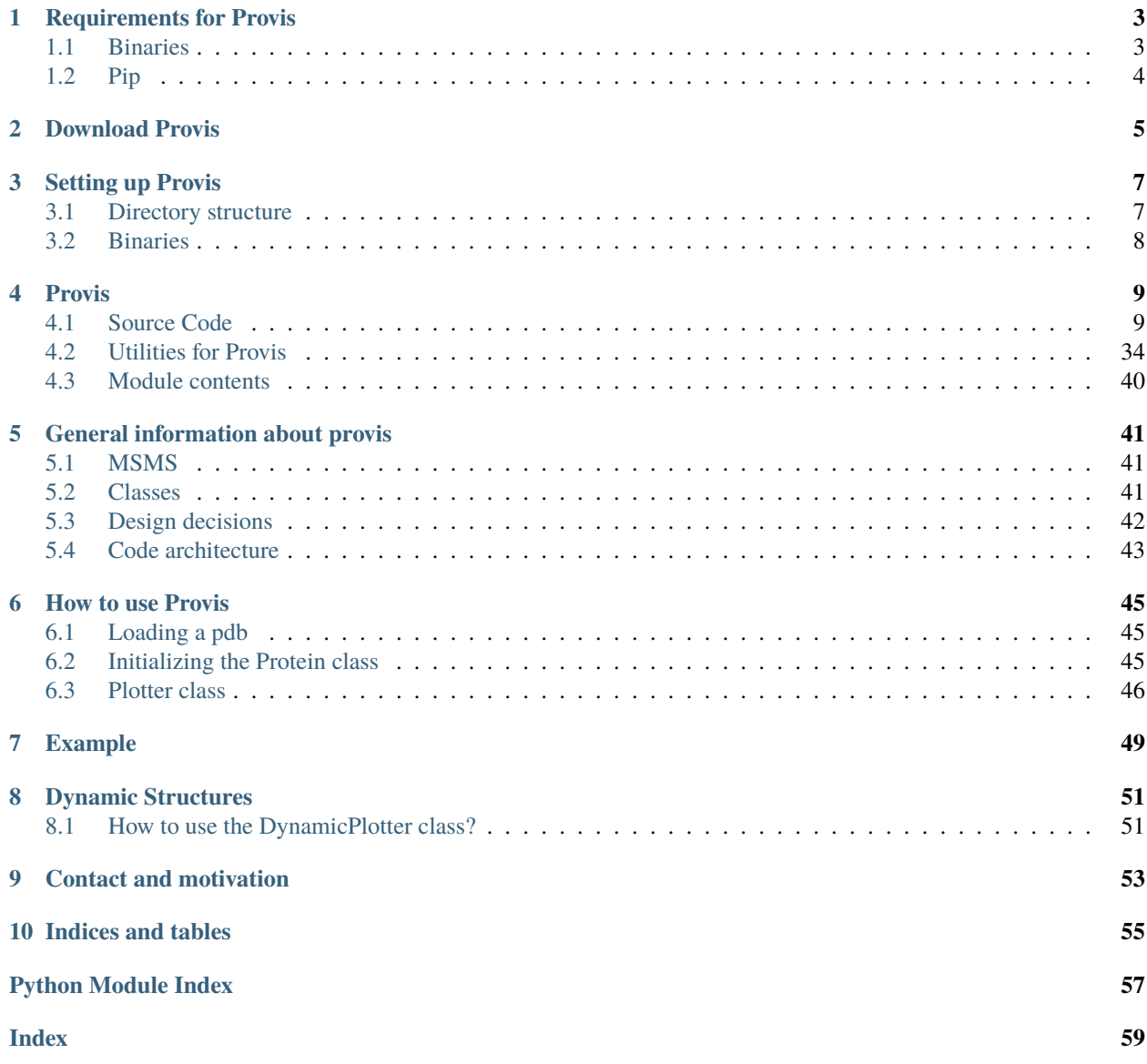

Provis is a protein visualization library based on python. As the name suggests it is used to visualize proteins from their .pdb data formats (from the 3D coordinates). One can visualize the protein as a stick and point model or as a surface, and many different options can be specified to show the desired properties.

The library and this documentation were created by Kristof Czirjak as his Bachelor's Thesis at ETH Zurich.

You can find installation instructions under *[Setting up Provis](#page-10-0)*, a tutorial on *[How to use Provis](#page-48-0)*, as well as the documentation of the [source code.](https://github.com/czirjakkethz/provis)

What **provis** is capable of:

The following video shows the hydrophobic trajectory of a given protein.

### **CHAPTER**

## **REQUIREMENTS FOR PROVIS**

<span id="page-6-0"></span>Provis is based on the idea of not to reinvent the wheel, so quite a few third party packages and binaries are required to run it.

## <span id="page-6-1"></span>**1.1 Binaries**

Binaries are 3rd party, ready to use programs, that are provided to the user as is. Here is a list of the required external programs and installation instructions.

### **1.1.1 OpenBabel**

Easiest to install on Linux is by calling:

sudo apt install openbabel

Alterantively: [http://openbabel.org/wiki/Main\\_Page](http://openbabel.org/wiki/Main_Page)

OpenBabel is needed to create the *mol.2* files. These files store the bond information.

## **1.1.2 PDB2PQR**

Download from: <https://www.poissonboltzmann.org/>

Pdb2pqr is required for the surface feature plotting. If creates the *.pqr* file needed for the feature information calculation.

### **1.1.3 MSMS**

MSMS is optional but highly suggested. It is used to compute the surface, but a native method for the surface computation also exists in **provis** (and while it is fast, it is chemically less accurate).

Download MSMS form: <https://ccsb.scripps.edu/mgltools/downloads/>

This tutorial might help: <http://biskit.pasteur.fr/install/applications/deprecated/msms>

## <span id="page-7-0"></span>**1.2 Pip**

If provis was downloaded via pip (and not from the [github\)](https://github.com/czirjakkethz/provis) then all of the following packages should be installed.

If not, then run the following command in the root directory of provis:

python3 setup.py develop

This should pip install everything, including the provis package.

Here is a list of provis' pip dependencies:

- BioPython
- Trimesh
- PyVista
- Biopandas
- Torch
- Pyvtk
- Open3d
- rTree
- Panel
- Imageio-ffmpeg

## **CHAPTER**

## **TWO**

## **DOWNLOAD PROVIS**

<span id="page-8-0"></span>Provis can be downloaded by pip or from github.

**Pip:**

pip install provis

**Github:** <https://github.com/czirjakkethz/provis>

If provis was downoaded from the git repository then the following command has to be run: (run it from the root directory)

python3 setup.py develop

This will set up provis as a python library on your machine, but also download all the python (pip) dependencies.

### **CHAPTER**

## **THREE**

## **SETTING UP PROVIS**

<span id="page-10-0"></span>Some file paths are hard coded in provis in order to maintain an uncluttered and organized directory structure.

However, this also means, that for provis to work this specific directory structure has to exist.

## <span id="page-10-1"></span>**3.1 Directory structure**

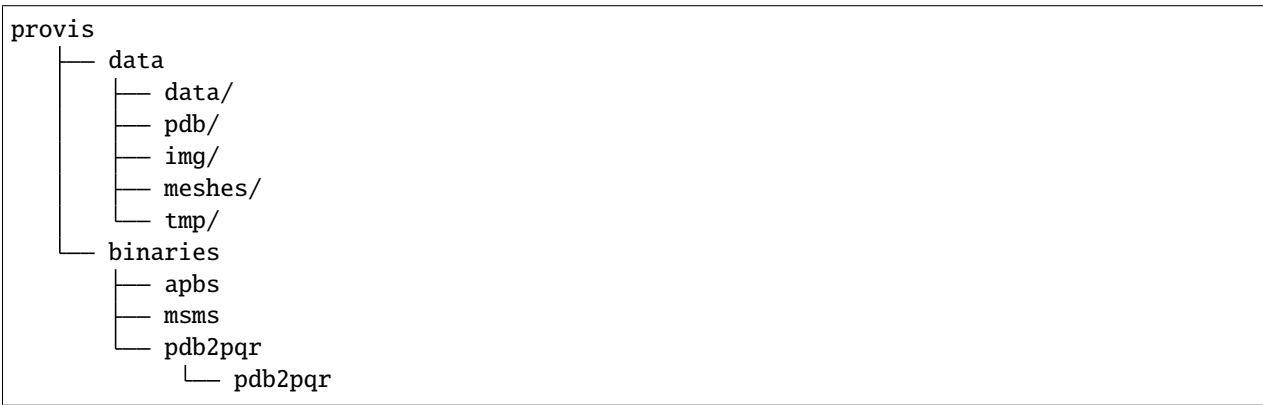

## **3.1.1 Easy option**

Clone provis from [github](https://github.com/czirjakkethz/provis) and simply use this git directory (provis) as the base directory.

## **3.1.2 More versitile option**

A data/ and (potentially) a binaries/ directory within the root directory will have to be created.

– If the environment variables for the binaries are set then the binaries/ directory is not needed (as provis will then use these variables to find the binaries). Otherwise the binaries from the Requirements *[Require](#page-6-0)[ments for Provis](#page-6-0)* section will all have to be copied into the binaries/ directory. –

#### **Subdirectiories of the data/ directory:**

data – data pdb img meshes tmp

The pdb directory is the location to store the pdb files. If a *.pdb* file is stored here then it is enough to pass the pdb id (filename without extension) to provis. Otherwise the full path to the *.pdb* file needs to be passed.

The img directory stores all the screenshots of the outputted plots.

The tmp directory stores all temporary files created by provis, such as the *.face* and *.vert* files of MSMS or the *.mol2* files needed for the bonds.

## <span id="page-11-0"></span>**3.2 Binaries**

After installing the binaries either set the environment variables to specify the path of their location or manually move the binaries to where provis can find them.

### **3.2.1 Binaries directory**

If you are running Ubuntu (20.04.3 LTS) and installed provis by cloning the github repository then you are all set.

Otherwise move the binary files to the 'binaries' directory as explained below.

#### **Subdirectiories and executables of the binaries/ directory:**

binaries apbs msms pdb2pqr pdb2pqr

**apbs** and **msms** are executables and *pdb2pqr* is the directory downloaded from the official website, containing the **pdb2pqr** binary.

### **3.2.2 Setting environment variables**

Alternatively the environment variables can be set to point to the binary files.

Set the MSMS\_BIN, PDB2PQR\_BIN and APBS\_BIN variables to the full path to their appropriate binary files.

Example:

export MSMS\_BIN='/home/username/Downloads/msms'

### **CHAPTER**

## **FOUR**

## **PROVIS**

<span id="page-12-3"></span><span id="page-12-0"></span>This section contains the documentation for the actual source code of **provis**.

You can find a description for every class and every method for all of the *.py* files in **provis**.

## <span id="page-12-1"></span>**4.1 Source Code**

All the important classes of **provis** are defined here.

## **4.1.1 provis.src.plotting package**

The plotting package includes the four classes that handle plotting. (While the **Structure** and **Surface** classes still work, all of their functions also exist in the **Plotter**.)

To plot a protein, one can simply call the plotting member functions of these classes (after initialization).

### <span id="page-12-2"></span>**provis.src.plotting.dynamic\_plotter module**

### class provis.src.plotting.dynamic\_plotter.DynamicPlotter(*prot:*

[provis.src.processing.protein.Protein,](#page-34-0) *msms=True*, *notebook=False*, *plot\_solvent=False*)

Bases: object

The DynamicPlotter class, similarly to the Plotter class, encapsulates every other class and creates a user friendly way to plot your desired dynamic structure of a protein molecules.

While the class is built similarly to the Plotter class it does not use the Plotter class itself. This is due to the fact that the Plotter class is a class made to plot a static molecules.

plot\_atoms(*box=0*, *res=0*, *outname=None*, *camera=None*) Plot the atoms as spheres. Each atom has a radius proportianal to its calculated atomic radius.

Consult [https://en.wikipedia.org/wiki/CPK\\_coloring](https://en.wikipedia.org/wiki/CPK_coloring) for the coloring.

**Parameters:**

**box: bool, optional** ptional - If True bounding box also visualized, default: 0.

- **res: Residue, optional** Residues passed in 'res' will be plotted with a bounding box around them. Defaults to None.
- **outname: string, optional** Save image of plot to specified filename. Will appear in data/img directory. Defaults to data/img/{pdb\_id}\_atoms.png.

<span id="page-13-0"></span>**camera: pyvista.Camera, optional** Pass a Pyvista Camera [https://docs.pyvista.org/api/core/camera.](https://docs.pyvista.org/api/core/camera.html) [html](https://docs.pyvista.org/api/core/camera.html) to manually set the camera position. If nothing/None is passed then the camera position will be set to  $[0, 4$ <sup>\*</sup> "max distance from the center", 0] (see: [https://pro-vis.readthedocs.io/en/latest/](https://pro-vis.readthedocs.io/en/latest/tutorial.html) [tutorial.html](https://pro-vis.readthedocs.io/en/latest/tutorial.html) for more detail). Default: None.

#### **Returns:**

**Pyvista.Plotter window** Window with interactive plot.

plot\_backbone(*box=0*, *res=0*, *outname=0*, *camera=None*)

Plots the backbone (roughly the amide bonds) of the protein.

#### **Parameters:**

**box: bool, optional** If True bounding box also visualized, default: 0.

- **res: Residue, optional** Residues passed in 'res' will be plotted with a bounding box around them. Defaults to None.
- **outname: string, optional** Save image of plot to specified filename. Will appear in data/img directory. Defaults to data/img/{pdb\_id}\_backbone.png.
- **camera: pyvista.Camera, optional** Pass a Pyvista Camera [https://docs.pyvista.org/api/core/camera.](https://docs.pyvista.org/api/core/camera.html) [html](https://docs.pyvista.org/api/core/camera.html) to manually set the camera position. If nothing/None is passed then the camera position will be set to [0, 4 \* "max distance from the center", 0] (see: [https://pro-vis.readthedocs.io/en/latest/](https://pro-vis.readthedocs.io/en/latest/tutorial.html) [tutorial.html](https://pro-vis.readthedocs.io/en/latest/tutorial.html) for more detail). Default: None.

#### **Returns:**

**Pyvista.Plotter window** Window with interactive plot.

plot\_bonds(*box=0*, *res=0*, *outname=0*, *colorful=False*, *camera=None*) Plot only the bonds. By default all bonds will be plotted uniformly.

If the difference in bond types is of interest set the "colorful" variable to True. Coloring: - Single bonds: white - Double bonds: blue - Triple bonds: green - Amide bonds: red - Aromatic bonds: purple - Undefined/Anything else: black

#### **Parameters:**

**box: bool, optional** If True bounding box also visualized, default: 0.

- **res: Residue, optional** Residues passed in 'res' will be plotted with a bounding box around them. Defaults to None.
- **outname: string, optional** Save image of plot to specified filename. Will appear in data/img directory. Defaults to data/img/{pdb\_id}\_atoms.png.
- **colorful: bool, optional** If True bonds will be plotted in a colorful manner. If False all bonds are white. Default: False
- **camera: pyvista.Camera, optional** Pass a Pyvista Camera [https://docs.pyvista.org/api/core/camera.](https://docs.pyvista.org/api/core/camera.html) [html](https://docs.pyvista.org/api/core/camera.html) to manually set the camera position. If nothing/None is passed then the camera position will be set to [0, 4 \* "max distance from the center", 0] (see: [https://pro-vis.readthedocs.io/en/latest/](https://pro-vis.readthedocs.io/en/latest/tutorial.html) [tutorial.html](https://pro-vis.readthedocs.io/en/latest/tutorial.html) for more detail). Default: None.

#### **Returns:**

**Pyvista.Plotter window** Window with interactive plot.

plot\_charge(*box=None*, *res=None*, *outname=None*, *camera=None*) Plot the charge features of a protein.

#### **Parameters:**

<span id="page-14-0"></span>**box, optional: bool, optional** If True bounding box also visualized, default: 0.

- **res: Residue, optional** Residues passed in 'res' will be plotted with a bounding box around them. Defaults to None.
- **outname: string, optional** save image of plot to specified filename. Will appear in data/img/ directory. Default: data/img/{self. out path} surface.
- **camera: pyvista.Camera, optional** Pass a Pyvista Camera [https://docs.pyvista.org/api/core/camera.](https://docs.pyvista.org/api/core/camera.html) [html](https://docs.pyvista.org/api/core/camera.html) to manually set the camera position. If nothing/None is passed then the camera position will be set to [0, 3 \* "max distance from the center", 0] (see: [https://pro-vis.readthedocs.io/en/latest/](https://pro-vis.readthedocs.io/en/latest/tutorial.html) [tutorial.html](https://pro-vis.readthedocs.io/en/latest/tutorial.html) for more detail). Default: None.

#### **Returns:**

**Pyvista.Plotter window** Window with interactive plot.

plot\_hydrophob(*box=None*, *res=None*, *outname=None*, *camera=None*) Plot the hydrophobic features of a protein.

#### **Parameters:**

**box, optional: bool, optional** If True bounding box also visualized, default: 0.

- **res: Residue, optional** Residues passed in 'res' will be plotted with a bounding box around them. Defaults to None.
- **outname: string, optional** save image of plot to specified filename. Will appear in data/img/ directory. Default: data/img/{self. out path} surface.
- **camera: pyvista.Camera, optional** Pass a Pyvista Camera [https://docs.pyvista.org/api/core/camera.](https://docs.pyvista.org/api/core/camera.html) [html](https://docs.pyvista.org/api/core/camera.html) to manually set the camera position. If nothing/None is passed then the camera position will be set to [0, 3 \* max\_distance\_from\_center, 0]. Default: None.

#### **Returns:**

**Pyvista.Plotter window** Window with interactive plot.

#### plot\_residues(*box=0*, *res=0*, *outname=0*, *camera=None*)

Plot the residues as Spheres. Each sphere is the approximate size of the radius of the given residue. This plot should only be used to get a general feel for the layout of the protein.

For coloring information please visit: <http://acces.ens-lyon.fr/biotic/rastop/help/colour.htm>

#### **Parameters:**

**box: bool, optional** ptional - If True bounding box also visualized, default: 0.

- **res: Residue, optional** Residues passed in 'res' will be plotted with a bounding box around them. Defaults to None.
- **outname: string, optional** Save image of plot to specified filename. Will appear in data/img directory. Defaults to data/img/{pdb\_id}\_residues.png.
- **camera: pyvista.Camera, optional** Pass a Pyvista Camera [https://docs.pyvista.org/api/core/camera.](https://docs.pyvista.org/api/core/camera.html) [html](https://docs.pyvista.org/api/core/camera.html) to manually set the camera position. If nothing/None is passed then the camera position will be set to [0, 4 \* "max distance from the center", 0] (see: [https://pro-vis.readthedocs.io/en/latest/](https://pro-vis.readthedocs.io/en/latest/tutorial.html) [tutorial.html](https://pro-vis.readthedocs.io/en/latest/tutorial.html) for more detail). Default: None.

#### **Returns:**

**Pyvista.Plotter window** Window with interactive plot.

plot\_shape(*box=None*, *res=None*, *outname=None*, *camera=None*) Plot the shape features of a protein.

#### <span id="page-15-0"></span>**Parameters:**

- **box, optional: bool, optional** If True bounding box also visualized, default: 0.
- **res: Residue, optional** Residues passed in 'res' will be plotted with a bounding box around them. Defaults to None.
- **outname: string, optional** save image of plot to specified filename. Will appear in data/img/ directory. Default: data/img/{self.\_out\_path}\_surface.
- **camera: pyvista.Camera, optional** Pass a Pyvista Camera [https://docs.pyvista.org/api/core/camera.](https://docs.pyvista.org/api/core/camera.html) [html](https://docs.pyvista.org/api/core/camera.html) to manually set the camera position. If nothing/None is passed then the camera position will be set to [0, 3 \* "max distance from the center", 0] (see: [https://pro-vis.readthedocs.io/en/latest/](https://pro-vis.readthedocs.io/en/latest/tutorial.html) [tutorial.html](https://pro-vis.readthedocs.io/en/latest/tutorial.html) for more detail). Default: None.

#### **Returns:**

**Pyvista.Plotter window** Window with interactive plot.

plot\_stick\_point(*box=0*, *res=None*, *outname=0*, *camera=None*)

Plot stick and point model of the protein. Atoms are spheres, bonds are tubes.

#### **Parameters:**

**box: bool, optional** ptional - If True bounding box also visualized, default: 0.

- **res: Residue, optional** Residues passed in 'res' will be plotted with a bounding box around them. Defaults to None.
- **outname: string, optional** Save image of plot to specified filename. Will appear in data/img directory. Defaults to data/img/{pdb\_id}\_stick\_point.png.
- **camera: pyvista.Camera, optional** Pass a Pyvista Camera [https://docs.pyvista.org/api/core/camera.](https://docs.pyvista.org/api/core/camera.html) [html](https://docs.pyvista.org/api/core/camera.html) to manually set the camera position. If nothing/None is passed then the camera position will be set to [0, 4 \* "max distance from the center", 0] (see: [https://pro-vis.readthedocs.io/en/latest/](https://pro-vis.readthedocs.io/en/latest/tutorial.html) [tutorial.html](https://pro-vis.readthedocs.io/en/latest/tutorial.html) for more detail). Default: None.

#### **Returns:**

**Pyvista.Plotter window** Window with interactive plot.

plot\_structure(*box=False*, *res=None*, *outname=None*, *camera=None*, *title='Structure'*, *atoms=0*, *bonds=0*, *vw=0*, *residues=0*, *bb=0*)

Plot the dynamic atom cloud.

The code in words: Create a Plotter. Loop through the models of the Protein stored in self.\_protein and perform the following tasks. Clear the plotter. Add the specified meshes to the subplotter. Set the camera position. Render the plotter.

#### **Parameters:**

**box: bool, optional** ptional - If True bounding box also visualized, default: 0.

- **res: Residue, optional** Residues passed in 'res' will be plotted with a bounding box around them. Defaults to None.
- **outname: string, optional** Save image of plot to specified filename. Will appear in data/img directory. Defaults to data/img/{pdb\_id}\_stick\_point.png.
- **camera: pyvista.Camera, optional** Pass a Pyvista Camera [https://docs.pyvista.org/api/core/camera.](https://docs.pyvista.org/api/core/camera.html) [html](https://docs.pyvista.org/api/core/camera.html) to manually set the camera position. If nothing/None is passed then the camera position will be set to [0, 4 \* "max distance from the center", 0] (see: [https://pro-vis.readthedocs.io/en/latest/](https://pro-vis.readthedocs.io/en/latest/tutorial.html) [tutorial.html](https://pro-vis.readthedocs.io/en/latest/tutorial.html) for more detail). Default: None.

**title: str, optional** Title of the plotting window. Default: "Structure".

<span id="page-16-0"></span>**atoms: bool, optional** Plot atoms. Default: None.

**bonds: int, optional** ptional - Plot bond. If zero or undefined then it does not plot the bonds, if 1 it plots all bonds uniformly, if 2 it plots colorful bonds (see data\_handler). Default: None.

**vw: bool, optional** Plot Wan-der-Waals radii instead of atomic radii.

**residues: bool, optional** ptional - Plot residue. Default: None.

**bb: bool, optional** If True backbone of protein is plotted. Default: False.

#### **Returns:**

**Pyvista.Plotter window** Window with interactive plot

**str - only if self.\_notebook is True** The full path to where the .mp4 video file is stored.

plot\_surface(*feature=None*, *patch=False*, *title='Surface'*, *box=None*, *res=None*, *outname=None*, *camera=None*)

Plot the dynamic surface of the molecule.

The code in words: Create a Plotter. Loop through the models of the Protein stored in self.\_protein and perform the following tasks. Clear the plotter. Add the specified meshes to the subplotter. Set the camera position. Render the plotter.

#### **Parameters:**

- **feature: str, optional** Pass which feature (coloring) you want to plot. Options: hydrophob, shape, charge. Default: None (uniform coloring).
- **patch: bool, optional** If True then coloring will be read in from "root directory"/data/tmp/{pdb\_id}.pth file. Default: False.
- **title: str, optional** Title of the plot window. Default: Surface.

**box: bool, optional** ptional - If True bounding box also visualized, default: 0.

- **res: Residue, optional** Residues passed in 'res' will be plotted with a bounding box around them. Defaults to None.
- **outname: string, optional** Save image of plot to specified filename. Will appear in data/img directory. Defaults to data/img/{pdb\_id}\_stick\_point.png.
- **camera: pyvista.Camera, optional** Pass a Pyvista Camera [https://docs.pyvista.org/api/core/camera.](https://docs.pyvista.org/api/core/camera.html) [html](https://docs.pyvista.org/api/core/camera.html) to manually set the camera position. If nothing/None is passed then the camera position will be set to [0, 4 \* "max distance from the center", 0] (see: [https://pro-vis.readthedocs.io/en/latest/](https://pro-vis.readthedocs.io/en/latest/tutorial.html) [tutorial.html](https://pro-vis.readthedocs.io/en/latest/tutorial.html) for more detail). Default: None.

#### **Returns:**

**Pyvista.Plotter window** Window with interactive plot

**str - only if self.\_notebook is True** The full path to where the .mp4 video file is stored.

plot\_vw(*box=0*, *res=0*, *outname=0*, *camera=None*)

Plot Van-der-Waals radius of atoms as spheres. Spheres have a wireframe style to be able to view inner structure as well. To plot Van-der-Waals radii as solid spheres use the manual\_plot() member function.

#### **Parameters:**

**box: bool, optional** ptional - If True bounding box also visualized, default: 0.

**res: Residue, optional** Residues passed in 'res' will be plotted with a bounding box around them. Defaults to None.

- <span id="page-17-1"></span>**outname: string, optional** Save image of plot to specified filename. Will appear in data/img directory. Defaults to data/img/{pdb\_id}\_atoms.png.
- **camera: pyvista.Camera, optional** Pass a Pyvista Camera [https://docs.pyvista.org/api/core/camera.](https://docs.pyvista.org/api/core/camera.html) [html](https://docs.pyvista.org/api/core/camera.html) to manually set the camera position. If nothing/None is passed then the camera position will be set to [0, 4 \* "max distance from the center", 0] (see: [https://pro-vis.readthedocs.io/en/latest/](https://pro-vis.readthedocs.io/en/latest/tutorial.html) [tutorial.html](https://pro-vis.readthedocs.io/en/latest/tutorial.html) for more detail). Default: None.

**Pyvista.Plotter window** Window with interactive plot.

#### <span id="page-17-0"></span>**provis.src.plotting.plotter module**

class provis.src.plotting.plotter.Plotter(*prot:* [provis.src.processing.protein.Protein,](#page-34-0) *prot2=None*, *msms=True*, *notebook=False*, *plot\_solvent=False*)

Bases: object

The Plotter class is used for plotting structural and surface information of one or more proteins.

Add Proteins to the Plotter to plot them next to one another. While it is possible to add more than two proteins to one Plotter class it is discouraged, as the window will get cluttered.

#### **The class can visualize two kinds of surfaces:**

- a chemically accurate surface created by the MSMS binary.
- a good approximation of the surface computed natively with o3d and trimesh. (MSMS does not have to be installed for this option. It is fast, but less precise.)

Choose between the two by setting the msms Boolean variable. (Default: True, corresponding to the MSMS binary option.)

#### add\_protein(*protein:* [provis.src.processing.protein.Protein](#page-34-0))

Add another Protein to the (internal list of the) Plotter object.

#### **Parameters:**

**protein: Protein** Instance of Protein class.

manual\_plot(*box=False*, *res=None*, *outname=None*, *atoms=None*, *col\_a=None*, *bonds=None*, *vw=0*, *residues=None*, *col\_r=None*, *bb=None*, *camera=None*)

Plots list of meshes directly. One can get these meshes from the DataHandler class.

#### **Parameters:**

**box: bool, optional** If True bounding box also visualized. Default: False.

**res: list, optional** List of pyvista Shperes representing each residue. Default: None.

**outname: string, optional** save image of plot to specified filename. Will appear in data/img directory. Defaults to data/img/{self.\_out\_path}\_stick\_point.

**atoms: list, optional** List of pyvista Shperes representing each atom. Default: None.

**col\_a: list, optional** List of colors for each atom. Default: None.

**bonds: list, optional** List of pyvista Lines representing each bond. Default: None.

- **vw: bool, optional** If True styling for Van-der-Waals plotting set. Vw atomic objects still have to be passed under 'atoms' variable.
- **col\_r: list, optional** List of colors for each residue. Default: None.
- **res: Residue, optional** Specified residues will be plotted with a bounding box around them.
- <span id="page-18-0"></span>**bb: pyvista.Spline, optional** Spline describing the back-bone of the protein. Default: None.
- **camera: pyvista.Camera, optional** Pass a Pyvista Camera [https://docs.pyvista.org/api/core/camera.](https://docs.pyvista.org/api/core/camera.html) [html](https://docs.pyvista.org/api/core/camera.html) to manually set the camera position. If nothing/None is passed then the camera position will be set to [0, 4 \* "max distance from the center", 0] (see: [https://pro-vis.readthedocs.io/en/latest/](https://pro-vis.readthedocs.io/en/latest/tutorial.html) [tutorial.html](https://pro-vis.readthedocs.io/en/latest/tutorial.html) for more detail). Default: None.

**Pyvista.Plotter window** Window with interactive plot

plot\_atoms(*box=0*, *res=0*, *outname=None*, *camera=None*)

Plot the atoms as spheres. Each atom has a radius proportianal to its calculated atomic radius.

Consult [https://en.wikipedia.org/wiki/CPK\\_coloring](https://en.wikipedia.org/wiki/CPK_coloring) for the coloring.

#### **Parameters:**

- **box: bool, optional** ptional If True bounding box also visualized. Default: None.
- **res: Residue, optional** Residues passed in 'res' will be plotted with a bounding box around them. Defaults to None.
- **outname: string, optional** Save image of plot to specified filename. Will appear in data/img directory. Defaults to data/img/{pdb\_id}\_atoms.png.
- **camera: pyvista.Camera, optional** Pass a Pyvista Camera [https://docs.pyvista.org/api/core/camera.](https://docs.pyvista.org/api/core/camera.html) [html](https://docs.pyvista.org/api/core/camera.html) to manually set the camera position. If nothing/None is passed then the camera position will be set to [0, 4 \* "max distance from the center", 0] (see: [https://pro-vis.readthedocs.io/en/latest/](https://pro-vis.readthedocs.io/en/latest/tutorial.html) [tutorial.html](https://pro-vis.readthedocs.io/en/latest/tutorial.html) for more detail). Default: None.

#### **Returns:**

**Pyvista.Plotter window** Window with interactive plot.

#### plot\_backbone(*box=0*, *res=0*, *outname=0*, *camera=None*)

Plots the backbone (roughly the amide bonds) of the protein.

#### **Parameters:**

- **box: bool, optional** If True bounding box also visualized. Default: None.
- **res: Residue, optional** Residues passed in 'res' will be plotted with a bounding box around them. Defaults to None.
- **outname: string, optional** Save image of plot to specified filename. Will appear in data/img directory. Defaults to data/img/{pdb\_id}\_backbone.png.
- **camera: pyvista.Camera, optional** Pass a Pyvista Camera [https://docs.pyvista.org/api/core/camera.](https://docs.pyvista.org/api/core/camera.html) [html](https://docs.pyvista.org/api/core/camera.html) to manually set the camera position. If nothing/None is passed then the camera position will be set to [0, 4 \* "max distance from the center", 0] (see: [https://pro-vis.readthedocs.io/en/latest/](https://pro-vis.readthedocs.io/en/latest/tutorial.html) [tutorial.html](https://pro-vis.readthedocs.io/en/latest/tutorial.html) for more detail). Default: None.

#### **Returns:**

**Pyvista.Plotter window** Window with interactive plot.

#### plot\_bonds(*box=0*, *res=0*, *outname=0*, *colorful=False*, *camera=None*) Plot only the bonds. By default all bonds will be plotted uniformly.

If the difference in bond types is of interest set the "colorful" variable to True. Coloring: - Single bonds: white - Double bonds: blue - Triple bonds: green - Amide bonds: red - Aromatic bonds: purple - Undefined/Anything else: black

#### **Parameters:**

- <span id="page-19-0"></span>**box: bool, optional** If True bounding box also visualized. Default: None.
- **res: Residue, optional** Residues passed in 'res' will be plotted with a bounding box around them. Defaults to None.
- **outname: string, optional** Save image of plot to specified filename. Will appear in data/img directory. Defaults to data/img/{pdb\_id}\_atoms.png.
- **colorful: bool, optional** If True bonds will be plotted in a colorful manner. If False all bonds are white. Default: False
- **camera: pyvista.Camera, optional** Pass a Pyvista Camera [https://docs.pyvista.org/api/core/camera.](https://docs.pyvista.org/api/core/camera.html) [html](https://docs.pyvista.org/api/core/camera.html) to manually set the camera position. If nothing/None is passed then the camera position will be set to [0, 4 \* "max distance from the center", 0] (see: [https://pro-vis.readthedocs.io/en/latest/](https://pro-vis.readthedocs.io/en/latest/tutorial.html) [tutorial.html](https://pro-vis.readthedocs.io/en/latest/tutorial.html) for more detail). Default: None.

**Pyvista.Plotter window** Window with interactive plot.

plot\_charge(*box=None*, *res=None*, *outname=None*, *camera=None*) Plot the charge features of a protein.

#### **Parameters:**

**box, optional: bool, optional** If True bounding box also visualized. Default: None.

- **res: Residue, optional** Residues passed in 'res' will be plotted with a bounding box around them. Defaults to None.
- **outname: string, optional** save image of plot to specified filename. Will appear in data/img/ directory. Default: data/img/{self.\_out\_path}\_surface.
- **camera: pyvista.Camera, optional** Pass a Pyvista Camera [https://docs.pyvista.org/api/core/camera.](https://docs.pyvista.org/api/core/camera.html) [html](https://docs.pyvista.org/api/core/camera.html) to manually set the camera position. If nothing/None is passed then the camera position will be set to [0, 3 \* "max distance from the center", 0] (see: [https://pro-vis.readthedocs.io/en/latest/](https://pro-vis.readthedocs.io/en/latest/tutorial.html) [tutorial.html](https://pro-vis.readthedocs.io/en/latest/tutorial.html) for more detail). Default: None.

#### **Returns:**

**Pyvista.Plotter window** Window with interactive plot.

plot\_hydrophob(*box=None*, *res=None*, *outname=None*, *camera=None*) Plot the hydrophobic features of a protein.

#### **Parameters:**

**box, optional: bool, optional** If True bounding box also visualized. Default: None.

- **res: Residue, optional** Residues passed in 'res' will be plotted with a bounding box around them. Defaults to None.
- **outname: string, optional** save image of plot to specified filename. Will appear in data/img/ directory. Default: data/img/{self.\_out\_path}\_surface.
- **camera: pyvista.Camera, optional** Pass a Pyvista Camera [https://docs.pyvista.org/api/core/camera.](https://docs.pyvista.org/api/core/camera.html) [html](https://docs.pyvista.org/api/core/camera.html) to manually set the camera position. If nothing/None is passed then the camera position will be set to [0, 3 \* max\_distance\_from\_center, 0]. Default: None.

#### **Returns:**

**Pyvista.Plotter window** Window with interactive plot.

#### <span id="page-20-0"></span>plot\_residues(*box=0*, *res=0*, *outname=0*, *camera=None*)

Plot the residues as Spheres. Each sphere is the approximate size of the radius of the given residue. This plot should only be used to get a general feel for the layout of the protein.

For coloring information please visit: <http://acces.ens-lyon.fr/biotic/rastop/help/colour.htm>

#### **Parameters:**

**box: bool, optional** ptional - If True bounding box also visualized. Default: None.

- **res: Residue, optional** Residues passed in 'res' will be plotted with a bounding box around them. Defaults to None.
- **outname: string, optional** Save image of plot to specified filename. Will appear in data/img directory. Defaults to data/img/{pdb\_id}\_residues.png.
- **camera: pyvista.Camera, optional** Pass a Pyvista Camera [https://docs.pyvista.org/api/core/camera.](https://docs.pyvista.org/api/core/camera.html) [html](https://docs.pyvista.org/api/core/camera.html) to manually set the camera position. If nothing/None is passed then the camera position will be set to [0, 4 \* "max distance from the center", 0] (see: [https://pro-vis.readthedocs.io/en/latest/](https://pro-vis.readthedocs.io/en/latest/tutorial.html) [tutorial.html](https://pro-vis.readthedocs.io/en/latest/tutorial.html) for more detail). Default: None.

#### **Returns:**

**Pyvista.Plotter window** Window with interactive plot.

plot\_shape(*box=None*, *res=None*, *outname=None*, *camera=None*) Plot the shape features of a protein.

#### **Parameters:**

**box, optional: bool, optional** If True bounding box also visualized. Default: None.

- **res: Residue, optional** Residues passed in 'res' will be plotted with a bounding box around them. Defaults to None.
- **outname: string, optional** save image of plot to specified filename. Will appear in data/img/ directory. Default: data/img/{self.\_out\_path}\_surface.
- **camera: pyvista.Camera, optional** Pass a Pyvista Camera [https://docs.pyvista.org/api/core/camera.](https://docs.pyvista.org/api/core/camera.html) [html](https://docs.pyvista.org/api/core/camera.html) to manually set the camera position. If nothing/None is passed then the camera position will be set to [0, 3 \* "max distance from the center", 0] (see: [https://pro-vis.readthedocs.io/en/latest/](https://pro-vis.readthedocs.io/en/latest/tutorial.html) [tutorial.html](https://pro-vis.readthedocs.io/en/latest/tutorial.html) for more detail). Default: None.

#### **Returns:**

**Pyvista.Plotter window** Window with interactive plot.

#### plot\_stick\_point(*box=0*, *res=None*, *outname=0*, *camera=None*)

Plot stick and point model of the protein. Atoms are spheres, bonds are tubes.

#### **Parameters:**

**box: bool, optional** ptional - If True bounding box also visualized. Default: None.

- **res: Residue, optional** Residues passed in 'res' will be plotted with a bounding box around them. Defaults to None.
- **outname: string, optional** Save image of plot to specified filename. Will appear in data/img directory. Defaults to data/img/{pdb\_id}\_stick\_point.png.
- **camera: pyvista.Camera, optional** Pass a Pyvista Camera [https://docs.pyvista.org/api/core/camera.](https://docs.pyvista.org/api/core/camera.html) [html](https://docs.pyvista.org/api/core/camera.html) to manually set the camera position. If nothing/None is passed then the camera position will be set to [0, 4 \* "max distance from the center", 0] (see: [https://pro-vis.readthedocs.io/en/latest/](https://pro-vis.readthedocs.io/en/latest/tutorial.html) [tutorial.html](https://pro-vis.readthedocs.io/en/latest/tutorial.html) for more detail). Default: None.

**Pyvista.Plotter window** Window with interactive plot.

<span id="page-21-0"></span>plot\_structure(*box=0*, *res=None*, *outname=0*, *atoms=0*, *bonds=0*, *vw=0*, *residues=0*, *bb=0*,

```
title='Structure', camera=None)
```
This member function is called by all the others. Using this function you can plot any combination of the results gotten from the specialized member functions. For example you could plot the atoms and the backbone of the protein in the same plot.

All information to be plotted is already computed. This function simply dictates what is to be plotted.

The code in words: Create a Plotter of size(1, {len(self.\_proteins)}). Loop through the Proteins in the self.\_proteins list and perform the following tasks. Add the specified meshes to the subplotter. Set the camera position. Show the plotter.

#### **Parameters:**

**box: bool, optional** ptional - If True bounding box also visualized. Default: None.

- **res: Residue, optional** Residues passed in 'res' will be plotted with a bounding box around them. Defaults to None.
- **outname: string, optional** Save image of plot to specified filename. Will appear in data/img directory. Defaults to {root directory}/data/img/{pdb\_id}\_{model\_id}\_stick\_point.png. If Structure class was initialized with msms=True then output will have "\_msms.png" as the ending.
- **atoms: bool, optional** Plot atoms. Default: None.
- **bonds: int, optional** ptional Plot bond. If zero or undefined then it does not plot the bonds, if 1 it plots all bonds uniformly, if 2 it plots colorful bonds (see data\_handler). Default: None.
- **vw: bool, optional** Plot Wan-der-Waals radii instead of atomic radii.
- **residues: bool, optional** ptional Plot residue. Default: None.
- **bb: bool, optional** If True backbone of protein is plotted. Default: False.
- **title: str, optional** Title of the plot window. Default: Structure.
- **camera: pyvista.Camera, optional** Pass a Pyvista Camera [https://docs.pyvista.org/api/core/camera.](https://docs.pyvista.org/api/core/camera.html) [html](https://docs.pyvista.org/api/core/camera.html) to manually set the camera position. If nothing/None is passed then the camera position will be set to [0, 4 \* "max distance from the center", 0] (see: [https://pro-vis.readthedocs.io/en/latest/](https://pro-vis.readthedocs.io/en/latest/tutorial.html) [tutorial.html](https://pro-vis.readthedocs.io/en/latest/tutorial.html) for more detail). Default: None.

#### **Returns:**

**Pyvista.Plotter window** Window with interactive plot

plot\_surface(*feature=None*, *title='Surface'*, *patch=False*, *box=None*, *res=None*, *outname=None*,

#### *camera=None*)

Plot the surface of the protein. If the surface has already been computed and saved to the default file, then the surface will automatically be loaded from there. The surface can be computed either using the msms binary or natively. The msms binary is chemically accurate surface, while the native one is only for visualization purposes.

If you run into any sort of error concerning array size mismatching or of the sort delete all the temporary files and the mesh ({root directory}/data/meshes/{pdb\_id}\_{model\_id}.obj). This will force everything to be recomputed and the dimension mismatch should disappear.

The code in words: Create a Plotter of size(1, {len(self.\_proteins)}). Loop through the Proteins in the self. proteins list and perform the following tasks. Add the specified meshes to the subplotter. Set the camera position. Show the plotter.

#### <span id="page-22-0"></span>**Parameters:**

- **feature: str, optional** Pass which feature (coloring) you want to plot. Options: hydrophob, shape, charge. Default: None (uniform coloring).
- **title: str, optional** Title of the plot window. Default: Surface.
- **patch: bool, optional** If True then coloring will be read in from "root directory"/data/tmp/{pdb\_id}.pth file. Default: False.
- **box, optional: bool, optional** If True bounding box also visualized. Default: None.
- **res: Residue, optional** Residues passed in 'res' will be plotted with a bounding box around them. Defaults to None.
- **outname: string, optional** Save image of plot to specified filename. Will appear in data/img directory. Defaults to {root directory}/data/img/{pdb\_id}\_{model\_id}\_surface.png. If Surface class was initialized with msms=True then output will have "\_msms.png" as the ending.
- **camera: pyvista.Camera, optional** Pass a Pyvista Camera [https://docs.pyvista.org/api/core/camera.](https://docs.pyvista.org/api/core/camera.html) [html](https://docs.pyvista.org/api/core/camera.html) to manually set the camera position. If nothing/None is passed then the camera position will be set to [0, 3 \* "max distance from the center", 0] (see: [https://pro-vis.readthedocs.io/en/latest/](https://pro-vis.readthedocs.io/en/latest/tutorial.html) [tutorial.html](https://pro-vis.readthedocs.io/en/latest/tutorial.html) for more detail). Default: None.

#### **Returns:**

**Pyvista.Plotter window** Window with interactive plot.

plot\_vw(*box=0*, *res=0*, *outname=0*, *camera=None*)

Plot Van-der-Waals radius of atoms as spheres. Spheres have a wireframe style to be able to view inner structure as well. To plot Van-der-Waals radii as solid spheres use the manual\_plot\_structure() member function.

#### **Parameters:**

**box: bool, optional** ptional - If True bounding box also visualized. Default: None.

- **res: Residue, optional** Residues passed in 'res' will be plotted with a bounding box around them. Defaults to None.
- **outname: string, optional** Save image of plot to specified filename. Will appear in data/img directory. Defaults to data/img/{pdb\_id}\_atoms.png.
- **camera: pyvista.Camera, optional** Pass a Pyvista Camera [https://docs.pyvista.org/api/core/camera.](https://docs.pyvista.org/api/core/camera.html) [html](https://docs.pyvista.org/api/core/camera.html) to manually set the camera position. If nothing/None is passed then the camera position will be set to [0, 4 \* "max distance from the center", 0] (see: [https://pro-vis.readthedocs.io/en/latest/](https://pro-vis.readthedocs.io/en/latest/tutorial.html) [tutorial.html](https://pro-vis.readthedocs.io/en/latest/tutorial.html) for more detail). Default: None.

#### **Returns:**

**Pyvista.Plotter window** Window with interactive plot.

#### <span id="page-23-1"></span><span id="page-23-0"></span>**provis.src.plotting.structure module**

class provis.src.plotting.structure.Structure(*nc*, *dh=None*, *plot\_solvent=False*, *notebook=False*, *msms=False*)

Bases: object

The Structure class is used to visualize the structural information of the given molecule. One can easily plot the atoms, residues, bonds or any combination of these structures.

manual\_plot(*box=0*, *res=0*, *outname=0*, *atoms=0*, *col\_a=0*, *bonds=0*, *vw=0*, *residues=0*, *col\_r=0*, *bb=0*, *camera=None*)

Plot stick and point model. In this function one can pass all the desired meshes to be plotted. One can get these meshes from the DataHandler class.

#### **Parameters:**

**box: bool, optional** If True bounding box also visualized, default: 0.

**res: list, optional** List of pyvista Shperes representing each residue, default: 0.

- **outname: string, optional** save image of plot to specified filename. Will appear in data/img directory. default: data/img/{self.\_out\_path}\_stick\_point.
- **atoms: list, optional** List of pyvista Shperes representing each atom, default: 0.

**col\_a: list, optional** List of colors for each atom, default: 0.

**bonds: list, optional** List of pyvista Lines representing each bond, default: 0.

- **vw: bool, optional** If True styling for Van-der-Waals plotting set. Vw atomic objects still have to be passed under 'atoms' variable.
- **col\_r: list, optional** List of colors for each residue, default: 0.
- **res: Residue, optional** Specified residues will be plotted with a bounding box around them.
- **bb: bool, optional** List of coordinates describing the back-bone of the protein, default: 0.
- **camera: pyvista.Camera, optional** Pass a Pyvista Camera [https://docs.pyvista.org/api/core/camera.](https://docs.pyvista.org/api/core/camera.html) [html](https://docs.pyvista.org/api/core/camera.html) to manually set the camera position. If nothing/None is passed then the camera position will be set to [0, 4 \* "max distance from the center", 0] (see: [https://pro-vis.readthedocs.io/en/latest/](https://pro-vis.readthedocs.io/en/latest/tutorial.html) [tutorial.html](https://pro-vis.readthedocs.io/en/latest/tutorial.html) for more detail). Default: None.

#### **Returns:**

**Pyvista.Plotter window** Window with interactive plot

plot(*box=0*, *res=None*, *outname=0*, *atoms=0*, *bonds=0*, *vw=0*, *residues=0*, *bb=0*, *title=None*, *camera=None*, *model\_id=0*, *dynamic=False*)

This member function is called by all the others. Using this function you can plot any combination of the results gotten from the specialized member functions. For example you could plot the atoms and the backbone of the protein in the same plot.

All information to be plotted is already computed. This function simply dictates what is to be plotted.

#### **Parameters:**

**box: bool, optional** ptional - If True bounding box also visualized, default: 0.

- **res: Residue, optional** Residues passed in 'res' will be plotted with a bounding box around them. Defaults to None.
- **outname: string, optional** Save image of plot to specified filename. Will appear in data/img directory. Defaults to {root directory}/data/img/{pdb\_id}\_{model\_id}\_stick\_point.png. If Structure class was initialized with msms=True then output will have "\_msms.png" as the ending.

<span id="page-24-0"></span>**atoms: bool, optional** Plot atoms, default: 0.

- **bonds: int, optional** ptional Plot bond. If zero or undefined then it does not plot the bonds, if 1 it plots all bonds uniformly, if 2 it plots colorful bonds (see data\_handler). Default: 0.
- **vw: bool, optional** Plot Wan-der-Waals radii instead of atomic radii.
- **residues: bool, optional** ptional Plot residue, default: 0.
- **bb: bool, optional** If True backbone of protein is plotted. Default: False.
- **title: str, optional** Title of the plot window. Defaults to None.
- **camera: pyvista.Camera, optional** Pass a Pyvista Camera [https://docs.pyvista.org/api/core/camera.](https://docs.pyvista.org/api/core/camera.html) [html](https://docs.pyvista.org/api/core/camera.html) to manually set the camera position. If nothing/None is passed then the camera position will be set to [0, 4 \* "max distance from the center", 0] (see: [https://pro-vis.readthedocs.io/en/latest/](https://pro-vis.readthedocs.io/en/latest/tutorial.html) [tutorial.html](https://pro-vis.readthedocs.io/en/latest/tutorial.html) for more detail). Default: None.
- **model\_id: int, optional** The dynamic model ID of the desired molecule. Count starts at 0. Leave default value for static molecules. Default: 0.
- **dynamic: bool, optional** Set to True if you are plotting a dynamic model. Default: False.

#### **Returns:**

**Pyvista.Plotter window** Window with interactive plot

plot\_atoms(*box=0*, *res=0*, *outname=None*, *camera=None*)

Plot the atoms as spheres. Each atom has a radius proportianal to its calculated atomic radius.

Consult [https://en.wikipedia.org/wiki/CPK\\_coloring](https://en.wikipedia.org/wiki/CPK_coloring) for the coloring.

#### **Parameters:**

**box: bool, optional** ptional - If True bounding box also visualized, default: 0.

- **res: Residue, optional** Residues passed in 'res' will be plotted with a bounding box around them. Defaults to None.
- **outname: string, optional** Save image of plot to specified filename. Will appear in data/img directory. Defaults to data/img/{pdb\_id}\_atoms.png.
- **camera: pyvista.Camera, optional** Pass a Pyvista Camera [https://docs.pyvista.org/api/core/camera.](https://docs.pyvista.org/api/core/camera.html) [html](https://docs.pyvista.org/api/core/camera.html) to manually set the camera position. If nothing/None is passed then the camera position will be set to [0, 4 \* "max distance from the center", 0] (see: [https://pro-vis.readthedocs.io/en/latest/](https://pro-vis.readthedocs.io/en/latest/tutorial.html) [tutorial.html](https://pro-vis.readthedocs.io/en/latest/tutorial.html) for more detail). Default: None.

#### **Returns:**

**Pyvista.Plotter window** Window with interactive plot.

plot\_backbone(*box=0*, *res=0*, *outname=0*, *camera=None*) Plots the backbone (roughly the amide bonds) of the protein.

#### **Parameters:**

**box: bool, optional** If True bounding box also visualized, default: 0.

- **res: Residue, optional** Residues passed in 'res' will be plotted with a bounding box around them. Defaults to None.
- **outname: string, optional** Save image of plot to specified filename. Will appear in data/img directory. Defaults to data/img/{pdb\_id}\_backbone.png.
- **camera: pyvista.Camera, optional** Pass a Pyvista Camera [https://docs.pyvista.org/api/core/camera.](https://docs.pyvista.org/api/core/camera.html) [html](https://docs.pyvista.org/api/core/camera.html) to manually set the camera position. If nothing/None is passed then the camera position will

be set to [0, 4 \* "max distance from the center", 0] (see: [https://pro-vis.readthedocs.io/en/latest/](https://pro-vis.readthedocs.io/en/latest/tutorial.html) [tutorial.html](https://pro-vis.readthedocs.io/en/latest/tutorial.html) for more detail). Default: None.

#### <span id="page-25-0"></span>**Returns:**

**Pyvista.Plotter window** Window with interactive plot.

plot\_bonds(*box=0*, *res=0*, *outname=0*, *colorful=False*, *camera=None*) Plot only the bonds. By default all bonds will be plotted uniformly.

If the difference in bond types is of interest set the "colorful" variable to True. Coloring: - Single bonds: white - Double bonds: blue - Triple bonds: green - Amide bonds: red - Aromatic bonds: purple - Undefined/Anything else: black

#### **Parameters:**

**box: bool, optional** If True bounding box also visualized, default: 0.

- **res: Residue, optional** Residues passed in 'res' will be plotted with a bounding box around them. Defaults to None.
- **outname: string, optional** Save image of plot to specified filename. Will appear in data/img directory. Defaults to data/img/{pdb\_id}\_atoms.png.
- **colorful: bool, optional** If True bonds will be plotted in a colorful manner. If False all bonds are white. Default: False
- **camera: pyvista.Camera, optional** Pass a Pyvista Camera [https://docs.pyvista.org/api/core/camera.](https://docs.pyvista.org/api/core/camera.html) [html](https://docs.pyvista.org/api/core/camera.html) to manually set the camera position. If nothing/None is passed then the camera position will be set to [0, 4 \* "max distance from the center", 0] (see: [https://pro-vis.readthedocs.io/en/latest/](https://pro-vis.readthedocs.io/en/latest/tutorial.html) [tutorial.html](https://pro-vis.readthedocs.io/en/latest/tutorial.html) for more detail). Default: None.

#### **Returns:**

**Pyvista.Plotter window** Window with interactive plot.

#### plot\_residues(*box=0*, *res=0*, *outname=0*, *camera=None*)

Plot the residues as Spheres. Each sphere is the approximate size of the radius of the given residue. This plot should only be used to get a general feel for the layout of the protein.

For coloring information please visit: <http://acces.ens-lyon.fr/biotic/rastop/help/colour.htm>

#### **Parameters:**

**box: bool, optional** ptional - If True bounding box also visualized, default: 0.

- **res: Residue, optional** Residues passed in 'res' will be plotted with a bounding box around them. Defaults to None.
- **outname: string, optional** Save image of plot to specified filename. Will appear in data/img directory. Defaults to data/img/{pdb\_id}\_residues.png.
- **camera: pyvista.Camera, optional** Pass a Pyvista Camera [https://docs.pyvista.org/api/core/camera.](https://docs.pyvista.org/api/core/camera.html) [html](https://docs.pyvista.org/api/core/camera.html) to manually set the camera position. If nothing/None is passed then the camera position will be set to [0, 4 \* "max distance from the center", 0] (see: [https://pro-vis.readthedocs.io/en/latest/](https://pro-vis.readthedocs.io/en/latest/tutorial.html) [tutorial.html](https://pro-vis.readthedocs.io/en/latest/tutorial.html) for more detail). Default: None.

#### **Returns:**

**Pyvista.Plotter window** Window with interactive plot.

plot\_stick\_point(*box=0*, *res=None*, *outname=0*, *camera=None*)

Plot stick and point model of the protein. Atoms are spheres, bonds are tubes.

#### **Parameters:**

<span id="page-26-1"></span>**box: bool, optional** ptional - If True bounding box also visualized, default: 0.

- **res: Residue, optional** Residues passed in 'res' will be plotted with a bounding box around them. Defaults to None.
- **outname: string, optional** Save image of plot to specified filename. Will appear in data/img directory. Defaults to data/img/{pdb\_id}\_stick\_point.png.
- **camera: pyvista.Camera, optional** Pass a Pyvista Camera [https://docs.pyvista.org/api/core/camera.](https://docs.pyvista.org/api/core/camera.html) [html](https://docs.pyvista.org/api/core/camera.html) to manually set the camera position. If nothing/None is passed then the camera position will be set to [0, 4 \* "max distance from the center", 0] (see: [https://pro-vis.readthedocs.io/en/latest/](https://pro-vis.readthedocs.io/en/latest/tutorial.html) [tutorial.html](https://pro-vis.readthedocs.io/en/latest/tutorial.html) for more detail). Default: None.

#### **Returns:**

**Pyvista.Plotter window** Window with interactive plot.

#### plot\_vw(*box=0*, *res=0*, *outname=0*, *camera=None*)

Plot Van-der-Waals radius of atoms as spheres. Spheres have a wireframe style to be able to view inner structure as well. To plot Van-der-Waals radii as solid spheres use the manual\_plot() member function.

#### **Parameters:**

**box:** bool, optional ptional - If True bounding box also visualized, default: 0.

- **res: Residue, optional** Residues passed in 'res' will be plotted with a bounding box around them. Defaults to None.
- **outname: string, optional** Save image of plot to specified filename. Will appear in data/img directory. Defaults to data/img/{pdb\_id}\_atoms.png.
- **camera: pyvista.Camera, optional** Pass a Pyvista Camera [https://docs.pyvista.org/api/core/camera.](https://docs.pyvista.org/api/core/camera.html) [html](https://docs.pyvista.org/api/core/camera.html) to manually set the camera position. If nothing/None is passed then the camera position will be set to [0, 4 \* "max distance from the center", 0] (see: [https://pro-vis.readthedocs.io/en/latest/](https://pro-vis.readthedocs.io/en/latest/tutorial.html) [tutorial.html](https://pro-vis.readthedocs.io/en/latest/tutorial.html) for more detail). Default: None.

#### **Returns:**

**Pyvista.Plotter window** Window with interactive plot.

#### <span id="page-26-0"></span>**provis.src.plotting.surface module**

class provis.src.plotting.surface.Surface(*nc*, *sh=None*, *msms=True*, *density=3.0*, *notebook=False*) Bases: object

The Surface class is used to visualize the surface information of the given molecule.

#### **The class can visualize two kinds of surfaces:**

- a chemically accurate surface created by the MSMS binary.
- a good approximation of the surface computed natively with o3d and trimesh. (MSMS does not have to be installed for this option. It is fast, but less precise.)

Choose between the two by setting the msms Boolean variable. (Default: True, corresponding to the MSMS binary option.)

#### plot(*feature=None*, *title='Surface'*, *patch=False*, *box=None*, *res=None*, *outname=None*, *camera=None*,

*model\_id=0*)

Plot the surface of the protein. If the surface has already been computed and saved to the default file, then the surface will automatically be loaded from there. The surface can be computed either using the msms binary or natively. The msms binary is chemically accurate surface, while the native one is only for visualization purposes.

<span id="page-27-0"></span>If you run into any sort of error concerning array size mismatching or of the sort delete all the temporary files and the mesh ({root directory}/data/meshes/{pdb\_id}\_{model\_id}.obj). This will force everything to be recomputed and the dimension mismatch should disappear.

#### **Parameters:**

- **feature: str, optional** Pass which feature (coloring) you want to plot. Options: hydrophob, shape, charge. Default: None (uniform coloring).
- **title: str, optional** Title of the plot window. Default: Surface.
- **patch:** bool, optional If True then coloring will be read in from "root directory"/data/tmp/{pdb\_id}.pth file. Default: False.
- **box, optional: bool, optional** If True bounding box also visualized, default: 0.
- **res: Residue, optional** Residues passed in 'res' will be plotted with a bounding box around them. Defaults to None.
- **outname: string, optional** Save image of plot to specified filename. Will appear in data/img directory. Defaults to {root directory}/data/img/{pdb\_id}\_{model\_id}\_surface.png. If Surface class was initialized with msms=True then output will have " msms.png" as the ending.
- **camera: pyvista.Camera, optional** Pass a Pyvista Camera [https://docs.pyvista.org/api/core/camera.](https://docs.pyvista.org/api/core/camera.html) [html](https://docs.pyvista.org/api/core/camera.html) to manually set the camera position. If nothing/None is passed then the camera position will be set to [0, 3 \* "max distance from the center", 0] (see: [https://pro-vis.readthedocs.io/en/latest/](https://pro-vis.readthedocs.io/en/latest/tutorial.html) [tutorial.html](https://pro-vis.readthedocs.io/en/latest/tutorial.html) for more detail). Default: None.
- **model\_id: int, optional** The dynamic model ID of the desired molecule. Count starts at 0. Leave default value for static molecules. Default: 0.

#### **Returns:**

**Pyvista.Plotter window** Window with interactive plot.

plot\_charge(*box=None*, *res=None*, *outname=None*, *camera=None*) Plot the charge features of a protein.

#### **Parameters:**

**box, optional: bool, optional** If True bounding box also visualized, default: 0.

- **res: Residue, optional** Residues passed in 'res' will be plotted with a bounding box around them. Defaults to None.
- **outname: string, optional** save image of plot to specified filename. Will appear in data/img/ directory. Default: data/img/{self.\_out\_path}\_surface.
- **camera: pyvista.Camera, optional** Pass a Pyvista Camera [https://docs.pyvista.org/api/core/camera.](https://docs.pyvista.org/api/core/camera.html) [html](https://docs.pyvista.org/api/core/camera.html) to manually set the camera position. If nothing/None is passed then the camera position will be set to [0, 3 \* "max distance from the center", 0] (see: [https://pro-vis.readthedocs.io/en/latest/](https://pro-vis.readthedocs.io/en/latest/tutorial.html) [tutorial.html](https://pro-vis.readthedocs.io/en/latest/tutorial.html) for more detail). Default: None.

#### **Returns:**

**Pyvista.Plotter window** Window with interactive plot.

plot\_hydrophob(*box=None*, *res=None*, *outname=None*, *camera=None*) Plot the hydrophobic features of a protein.

#### **Parameters:**

**box, optional: bool, optional** If True bounding box also visualized, default: 0.

- <span id="page-28-2"></span>**res: Residue, optional** Residues passed in 'res' will be plotted with a bounding box around them. Defaults to None.
- **outname: string, optional** save image of plot to specified filename. Will appear in data/img/ directory. Default: data/img/{self.\_out\_path}\_surface.
- **camera: pyvista.Camera, optional** Pass a Pyvista Camera [https://docs.pyvista.org/api/core/camera.](https://docs.pyvista.org/api/core/camera.html) [html](https://docs.pyvista.org/api/core/camera.html) to manually set the camera position. If nothing/None is passed then the camera position will be set to [0, 3 \* max\_distance\_from\_center, 0]. Default: None.

**Pyvista.Plotter window** Window with interactive plot.

plot\_shape(*box=None*, *res=None*, *outname=None*, *camera=None*) Plot the shape features of a protein.

#### **Parameters:**

**box, optional: bool, optional** If True bounding box also visualized, default: 0.

- **res: Residue, optional** Residues passed in 'res' will be plotted with a bounding box around them. Defaults to None.
- **outname: string, optional** save image of plot to specified filename. Will appear in data/img/ directory. Default: data/img/{self.\_out\_path}\_surface.
- **camera: pyvista.Camera, optional** Pass a Pyvista Camera [https://docs.pyvista.org/api/core/camera.](https://docs.pyvista.org/api/core/camera.html) [html](https://docs.pyvista.org/api/core/camera.html) to manually set the camera position. If nothing/None is passed then the camera position will be set to [0, 3 \* "max distance from the center", 0] (see: [https://pro-vis.readthedocs.io/en/latest/](https://pro-vis.readthedocs.io/en/latest/tutorial.html) [tutorial.html](https://pro-vis.readthedocs.io/en/latest/tutorial.html) for more detail). Default: None.

#### **Returns:**

**Pyvista.Plotter window** Window with interactive plot.

#### <span id="page-28-0"></span>**Module contents**

#### **4.1.2 provis.src.processing package**

These classes constitute the "brain" of provis. All computation is done here (sometimes by calling the utils package).

The results/outputs of these classes are passed to the plotting classes for plotting.

#### <span id="page-28-1"></span>**provis.src.processing.data\_handler module**

## class provis.src.processing.data\_handler.DataHandler(*nc*, *fc=None*)

Bases: object

The 'brain' of provis, when it comes to handling atomic positions.

This class loads information from a variety of files and creates meshes to be plotted. Upper level classes - eg. Protein - use DataHandler objects to create the meshes.

The DataHandler class loads atom-positional information from a .pdb file and from this information computes the necessairy molecular structure mesh. It also loads pre-defined dictionaries from atminfo.py, that encode the size, coloring and mass of a given atom or residue. The member functions range from loading the atoms from the .pdb file and storing them by type, to creating the meshes from this information, as well as calculating bonds or the backbone.

<span id="page-29-0"></span>get\_atom\_mesh(*atom\_data*, *vw=0*, *probe=0*, *phi\_res=10*, *theta\_res=10*)

Create a list of Shperes and colors representing each atom for plotting. Can later be added to a mesh for plotting.

The code in words: Iterates through the atom\_data dictionary by atom type (from get\_atoms()). It creates uniform Spheres (same size and color) in the position specified by the coordinates list for each atom type. Also differentiates between Van der Waals and normal radii and handles unkown atoms.

#### **Parameters:**

**atom\_data: dict** Dictionary of atoms and their coordinates, by atom type.

- **vw: bool, optional** ptional When set to True Van-der-Waals atomic radii used instead of empirical radii. Default: False.
- **probe: int, optional** size of probe (representing the solvent size) needed for surface calculation. Default: 0.
- **phi\_res: int, optional** pyvista phi\_resolution for Sphere objects representing atoms. Default: 10.

**theta\_res: int, optional** pyvista theta\_resolution for Sphere objects representing atoms. Default: 10.

#### **Returns:**

**list** List of pyvista Shperes representing each atom

**list** List of colors corresponding to each atom

**list** List of atom ID's for each atom

#### get\_atom\_trimesh(*atom\_data*, *vw=False*, *probe=0*)

Create a list of shperes and colors representing each atom for plotting in a Trimesh format. Used for feature computation in the surface\_handler class.

The code in words: Iterates through the atom\_data dictionary by atom type (from get\_atoms()). It creates uniform Spheres (same size and color) in the position specified by the coordinates list for each atom type. Also differentiates between Van der Waals and normal radii and handles unkown atoms.

#### **Parameters:**

**atom\_data: dict** Dictionary of atoms and their coordinates, by atom type.

- **vw: bool, optional** ptional When set to True Van-der-Waals atomic radii used instead of empirical radii. Default: False.
- **probe: int, optional** size of probe (representing the solvent size) needed for surface calculation. Default: 0.

#### **Returns:**

**list** List of pyvista Shperes representing each atom

- **list** List of colors for each atom
- **list** List of atom ID's for each atom

#### get\_atoms(*show\_solvent=False*, *model\_id=0*)

Creates a dictionary that stores the 3D coordinates for each atom. The dictionary keys are the atom names. For each atom type in the given molecule the coordinates of the atoms of this type are stored in a list within the dictionary.

The code in words: The .pdb file (loaded in \_\_init\_()) is iterated through. For each atom it is checked if the type of this atom is already in the dictionary. If not then a new list is created with the coordinates of this atom and added to the dictionary with the name of the atom as the key. If the name of this atom is already

<span id="page-30-0"></span>present then the coordinates of the current atom are added to the list of coordinates of this same type of atom. The dictionary is returned.

#### **Parameters:**

- **show\_solvent: bool, optional** If True solvent molecules also added to retrun dictionary. Default: False.
- **model\_id: int, optional** The dynamic model ID of the desired molecule. Count starts at 0. Leave default value for static molecules. Default: 0.

#### **Returns:**

**dict** Dictionary of atomic coordinates by atom type.

**int** Maximum coordinate in y axis. (Used to create default camera)

#### get\_atoms\_IDs(*model\_id=0*)

Get dictionary of atomic coordinates (same as get\_atoms()) and residue IDs (format from output\_pdb\_as\_xyzrn()) from the xyzrn file. Also return a list of all the atomic coordinates in a list in the same order as in the .pdb file.

Used by the Surface class.

The code in words: The .xyzrn file is loaded and is iterated through. The relevant fields are stored to temporary variables. For each atom it is checked if the type of this atom is already in the dictionary. If not then a new list is created with the coordinates of this atom and added to the dictionary with the name of the atom as the key. If the name of this atom is already present then the coordinates of the current atom are added to the list of coordinates of this same type of atom. Regardless of the atom already being present in the dictionary the residue id and the coordinates are added to the two lists. The dictionary and the two lists are returned.

#### **Parameters:**

**model\_id: int, optional** The dynamic model ID of the desired molecule. Count starts at 0. Leave default value for static molecules. Default: 0.

#### **Returns:**

**dict** Dictionary of atomic coordinates by atom type.

**list** List of unique residue IDs (format from output pdb as  $xyzrn()$ )

**list** Atomic coordinates (in same order as the residue IDs)

#### get\_backbone\_mesh(*model\_id=0*)

Creates and returns a Spline object representing the backbone of the protein.

The code in words: Iterates through the res\_data dictionary by atom type (from get\_residues()). Calculates the center of each residue and returns these points as a numpy array. (Later used to create a Spline.)

#### **Parameters:**

**model\_id: int, optional** The dynamic model ID of the desired molecule. Count starts at 0. Leave default value for static molecules. Default: 0.

#### **Returns:**

**pyvista.Spline** Spline running through coordinates representing the centre of mass of each residue.

#### get\_bond\_mesh(*model\_id=0*)

Determine bonds from 3D information.

**The color information is as follows:** White for all single bonds, Blue for all double bonds, Green for all triple bonds, Red for all amide bonds, Purple for all aromatic bonds, Black for everything else.

<span id="page-31-0"></span>The code in words: Parse mol2 file (also works on multi model file). Find where the boundaries of the current molecule are in the file. Extract the atomic and bond information by creating DataFrame. From the DataFrames get the information corresponding to the current bond: create a pyvista.Line() and store the bond type. Return the compiled lists of Lines and bond types (colors).

#### **Parameters:**

**model id: int, optional** The dynamic model ID of the desired molecule. Count starts at 0. Leave default value for static molecules. Default: 0.

#### **Returns:**

**list** List of pyvista lines representing each bond.

**list** List of colors corresponding to the lines in the above list

**list** List of names of the bonds: single, double, triple, amide, aromatic, unkown

#### get\_residue\_info(*res*, *chain*, *option*)

Calculates information about specified residue from mol2 file. Depending on what is specified, either the center of mass (COM) or the charge is computed.

#### **Parameters:**

**res: str** Residue number of specified residue be looked at.

**chain: choose what property of residue you want. com for Centre Of Mass, ch for charge** Chain number of corresponding to residue be looked at. str - options: com, ch

#### **Returns:**

**list** List of COM coords of given (exact) residue.

#### get\_residue\_mesh(*res\_data*, *phi\_res=25*, *theta\_res=25*)

Create a list of Shperes and colors representing each residue for plotting. Can later be added to a mesh for plotting.

The code in words: Iterates through the res\_data dictionary by atom type (from get\_residues()). It creates uniform Spheres (same size and color) in the position specified by the coordinates list for each residue type. Also differentiates between Van der Waals and normal radii and handles unkown residues.

#### **Parameters:**

**res\_data: dict** Dictionary of residues and their coordinates by residue type.

**phi\_res: int, optional** pyvista phi\_resolution for Sphere objects representing residues. Defaul: 25.

**theta\_res: int, optional** pyvista theta\_resolution for Sphere objects representing residues. Default:25.

#### **Returns:**

**list** List of pyvista Shperes representing each residue

**list** List of colors for each residue

**list** List of residue names

#### get\_residues(*model\_id=0*, *show\_solvent=False*)

Creates a dictionary of coordinates by residues from structure object

The code in words: The .pdb file (loaded in \_\_init\_()) is iterated through. For each residue it is checked if the type of this residue is already in the dictionary. If not then a new list is created with the coordinates of this residue and added to the dictionary with the type of the residue as the key. If the type of this residue is already present then the coordinates of the current residue are added to the list of coordinates of this same

<span id="page-32-1"></span>type of residue. The coordinates of the residue are calculated as the arithmetic center of the coordinates. The dictionary is returned.

#### **Parameters:**

**model id: int, optional** The dynamic model ID of the desired molecule. Count starts at 0. Leave default value for static molecules. Default: 0.

**show solvent: bool, optional** If True solvent molecules also added to retrun dictionary. Default: False.

#### **Returns:**

**dict** Dictionary of atomic coordinates by residue type.

#### get\_structure()

Return the loaded structure object

**Returns:** structure

#### <span id="page-32-0"></span>**provis.src.processing.file\_converter module**

#### class provis.src.processing.file\_converter.FileConverter(*nc*, *density=3.0*, *convert\_all=False*) Bases: object

Class to create and destroy necessary files required in other parts of code. The member functions call the binaries and scripts to convert the files.

Also has a cleanup function that removes everything in the "root\_directory"/data/tmp (and data/img if specified) directory. Best practice is to call this function at the end of your main file. However if you want to plot the same protein many times, then it is benificial to keep the temporary (data/tmp) files as if they exist provis will not recompute them.

#### cleanup(*delete\_img: bool = False*, *delete\_meshes: bool = False*)

Deletes all files related to the current .pdb id from data/tmp (and if specified, the data/img and data/meshes) directories.

CAUTION: provis does not recompute existing files. So if you have a molecule that you want to plot multiple times then do not delete the temporary files. WARNING: as provis does not recompute existing files it might occur that an old version of the file is stored in the temporary directories and this might cause provis to fail. If this is the case simply delete all temporary files (as well as meshes).

#### **Parameters:**

- **delete img: bool, optional** If True all files of the form {pdb id}  $\{*\}$  will be deleted from the data/meshes directory. (pdb\_id is the name of the .pdb file without the .pdb extension and {\*} represents that "anything"). Default: False.
- **delete\_meshes: bool, optional** If True all files of the form {pdb\_id}\_{\*} will be deleted from the data/meshes directory. (pdb\_id is the name of the .pdb file without the .pdb extension and  $\{*\}$ represents that "anything"). Default: False

#### decompose\_traj(*path*)

As the MSMS binary is unable to work with trajectory .pdb files the large .pdb file containing all models needs to be decomposed to one file per model. This function completes this exact task.

Only executes decomposition if the first file ("{pdb\_file\_name}\_0.pdb") does not exists to avoid unnecessairy recomputation.

#### **Parameters:**

**path:** str Name of input (pdb) file (without extension)

**int** Number of models in the trajectory.

#### <span id="page-33-0"></span>msms(*path*, *dens*)

Run the msms binary for given filename.

It takes the {path}.xyzrn file as input and output is written to {path} out {dens} Binary path is read in from environment variable: MSMS\_BIN. If environment variable does not exist binary will be looked up in provis/binaries/msms.

#### **Parameters:**

**path: str** Path to the/Name of the .xyzrn file to be converted.

**dens: float** Density of triangulation

#### **Returns:**

**void** face and vert files

#### pdb\_to\_mol2(*path*, *outpath*)

Run openbabel, to convert pdb to mol2

#### **Parameters:**

**path:** str Name of input (pdb) file (without extension)

**outpath: str** Name of desired output file (without extension). It will add .mol2 to the given path.

#### **Returns:**

**void** mol2 file

### pdb\_to\_pqr(*path*, *outpath*, *forcefield='swanson'*)

Run the pdb2pqr binary for given filename.

It takes the {path}.pdb file as input and output is written to {outpath}.pqr. Binary path is read in from environment variable: MSMS\_BIN. If environment variable does not exist binary will be looked up in provis/binaries/msms.

Binary path is read in from environment variable: PDB2PQR\_BIN. If environment variable does not exist binary will be looked up in binaries/pdb2pqr/pdb2pqr.

#### **Parameters:**

**path: str** Name of input (pdb) file (without extension)

**outpath: str** Name of desired output file (without extension). It will add .pqr to the given path.

**forcefield: str, optional** Force field used for charge computation, by binary. Default: swanson. Options: amber, charmm, parse, tyl06, peoepb and swanson

#### **Returns:**

**void** pqr file

```
pdb_to_xyzrn(path, output)
```
Converts .pdb to .xyzrn file.

#### **Parameters:**

**path:** str Name of input (pdb) file (without extension)

**output: str** Name of output (xyzrn) file (without extension)

#### **Returns:**

**void** xyzrn file

#### <span id="page-34-4"></span><span id="page-34-1"></span>**provis.src.processing.name\_checker module**

#### class provis.src.processing.name\_checker.NameChecker(*name*, *base\_path: Optional[str] = None*) Bases: object

This class provides uniform names and path locations to all the other classes of provis. NameChecker has internal variables and a method to return these variables.

Class member variables: self.\_pdb\_name - Full path to the pdb file without the .pdb extension. Usually PRO-VIS\_PATH/data/pdb/{pdb\_id}. self.\_out\_path - Full path to the temporary files. The names of all temporary files are derived from this variable. Usually PROVIS\_PATH/data/tmp/{pdb\_id}. self. base\_path - Full path of the provis directory or any directory that has the following directory structure within: {path}/data/data, {path}/data/img, {path}/data/tmp, {path}/data/pdb.

#### return\_all()

Return all class variables. This function is used by all other provis classes to retrieve the paths to the files needed.

#### **Returns:**

**str** path to the input pdb id (file without the extension)

- **str** path to the output pdb id  $data/tmp/{}[pdb id]$
- **str** path to the root of the provis directory. Following file structure HAS TO exist within: {path}/data/data, {path}/data/img, {path}/data/tmp, {path}/data/pdb.

#### <span id="page-34-2"></span>**provis.src.processing.protein module**

#### <span id="page-34-0"></span>class provis.src.processing.protein.Protein(*pdb\_name*, *base\_path=None*, *density=3.0*, *model\_id=0*) Bases: object

The protein class encapsulates every other class in the provis.src.processing package.

This class contains all the necessary information need for plotting.

#### <span id="page-34-3"></span>**provis.src.processing.residue module**

class provis.src.processing.residue.Residue(*id=None*, *chain=0*, *padding=0*) Bases: object

Residue class is used for plotting a bounding box around the specified residue.

#### add\_residue(*id*, *chain=0*)

Add a new residue to the internal list of residues.

#### **Parameters:**

**id: int, optional** Residue id. Count starting at 0. Default: None.

**chain: int, optional** Chain id. Count starting at 0. Specify which chain the residue is on. Default 0 (in case of single chain). Default: 0.

#### get\_res\_info()

Returns all internal information of class

#### **Returns:**

- <span id="page-35-1"></span>**list:** list of the current residues
- **list:** list of chain ID's corresponding to residues
- **int:** padding for bounding box

#### remove\_residue(*id*, *chain=0*)

Remove speciefied residue from internal list.

#### **Parameters:**

**id: int, optional** Residue id. Count starting at 0. Default: None.

**chain: int, optional** Chain id. Count starting at 0. Specify which chain the residue is on. Default 0 (in case of single chain). Default: 0.

#### <span id="page-35-0"></span>**provis.src.processing.surface\_handler module**

```
class provis.src.processing.surface_handler.SurfaceHandler(nc, fc=None, dh=None, density=3.0)
     Bases: object
```
The 'brain' of provis, when it comes to handling surfaces.

This class loads information from a variety of files and creates meshes to be plotted. Upper level classes - eg. Surface - use SurfaceHandler objects to create the meshes.

The SurfaceHandler class loads atom-positional information from a .pdb file and from this information computes the surface mesh. The surface can be computed by the MSMS binary or natively. The MSMS version is chemically more accurate and faster, but the MSMS binary has to be downloaded for it to work.

#### get\_assignments()

Get assignments (coloring) for the mesh. File has to exist, no way to produce it with provis. Loads "root directory"/data/tmp/{pdb\_id}.pth and returns it.

#### **Returns:**

**PyTourch object** Coloring of surface.

#### get\_surface\_features(*mesh*, *feature*, *res\_id=None*)

Get the coloring corresponding to a specific feature.

The code in words: Creates the par file if it does not exist. If the res id variable is not empty retrieve the surface structure (list of specific surface-related information) using the get\_surface() function. Else compile the surface structure from the mesh and the find\_nearest\_atom() function. Next, using the above mentioned surface structure compute all surface feature information. Finally return the coloring corresponding to the specified feature.

#### **Parameters:**

**mesh: Trimesh** The mesh

**feature: str** Name of feature we are interested in. Options: hydrophob, shape, charge, hbonds.

**res\_id: bool, optional** List of unique residue IDs (format from output\_pdb\_as\_xyzrn()). Default: False.

#### **Returns:**

**numpy.ndarray** Array of coloring corresponding to surface.

#### **Raises:**

**NotImplementedError** If unkown feature specified error is raised

#### <span id="page-36-0"></span>msms\_mesh\_and\_color(*feature=None*, *patch=False*)

Return the mesh and coloring created by the MSMS binary.

The code in words: If self.\_mesh\_needed is set to True - if the mesh could not be loaded from a file - compute the mesh using the .face and .vert files created by the MSMS binary. If the mesh is needed compute the mesh from the .face and .vert files. Finally, if a feature is specified check if the color information could be loaded from a file (self. color needed) and compute it if needed. If no feature specified set the variable that stores color information to None. This will result in a white mesh.

#### **Parameters:**

- **feature: str, optional** Name of feature, same as in get\_surface\_features. Options: hydrophob, shape, charge, hbonds. Defaults to None.
- **patch: bool, optional** Set coloring of mesh manually, from a file. If set to True get\_assignments() will be called. Defaults to False.

#### native\_mesh\_and\_color(*feature=None*)

Returns a mesh without the need for the MSMS binary. The mesh and coloring is also saved to the following file names: Mesh: "root directory"/data/meshes/{pdb\_id}\_{model\_id}.obj Color: "root directory"/data/meshes/{pdb\_id}\_{feature}\_{model\_id} Always returns a pyvista.PolyData mesh of the surface and if a feature is specified it also returns the coloring according to that feature.

The code in words: If self.\_mesh\_needed is set to True - if the mesh could not be loaded from a file - compute the mesh using the native tools. Get the atomic positional information from the DataHandler class. Extract the surface of the combined mesh and use the o3d.geometry.TriangleMesh.create\_from\_point\_cloud\_poisson() method to create a smooth surface. Finally, if a feature is specified check if the color information could be loaded from a file (self.\_color\_needed) and compute it if needed. If no feature specified set the variable that stores color information to None. This will result in a white mesh.

#### **Parameters:**

**feature: str, optional** Name of feature, same as in get\_surface\_features. Options: hydrophob, shape, charge, hbonds. Defaults to "".

#### return\_mesh\_and\_color(*msms=False*, *feature=None*, *patch=False*, *model\_id=0*)

Wrapper function to choose between the msms surface visualization vs the native surface visualization. If you could not download the MSMS binary leave the msms variable as False.

If the mesh and appropriate coloring has already been stored to a file, then this information will be loaded and no computation will be done.

The code in words: First, set a few class member variables that are used in the  $\{\ast\}$  mesh\_and\_color() member functions. Next check if the mesh and color information has already been computed. If the files already exist load them and return. No computation will be done. Otherwise, depending on what the msms input variable is set to, compute either the msms\_mesh\_and\_color() ir the native\_mesh\_and\_color(). Return the mesh and color information.

#### **Parameters:**

- **msms: bool, optional** If true, surface generated by msms binary is returned, else the native mesh. Default: False.
- **feature: str, optional** Name of feature, same as in get\_surface\_features. Options: hydrophob, shape, charge, hbonds. Defaults to None.
- **patch: bool, optional** Set coloring of mesh manually. If set to True get\_assignments() will be called. Defaults to False.
- **model id: int, optional** The dynamic model ID of the desired molecule. Count starts at 0. Leave default value for static molecules. Default: 0.

<span id="page-37-4"></span>**trimesh.Trimesh** The mesh corresponding to the surface of the protein.

**numpy.ndarray** Coloring map corresponding to specified feature.

#### <span id="page-37-2"></span>**Module contents**

```
provis.src.processing.get_residues(pdb_file)
```
### <span id="page-37-1"></span>**4.1.3 Module contents**

## <span id="page-37-0"></span>**4.2 Utilities for Provis**

All of these files contain scripts and helper methods that are used by the core classes of **provis**.

### <span id="page-37-3"></span>**4.2.1 provis.utils.atminfo module**

#### provis.utils.atminfo.import\_atm\_mass\_info()

Funtion to load dictionary storing atomic mass information by atom type.

**dict** dictionary of atomic mass by atom name

#### provis.utils.atminfo.import\_atm\_size\_info(*vw=False*)

Funtion to load dictionaries storing atomic radii, color coding and Van-der-Waals radii by atom name.

Coloring from: <https://sciencenotes.org/molecule-atom-colors-cpk-colors/>

#### **Parameters:**

**vw: bool, optional** Option to return vanderwaals radius. Default: False.

#### **Returns:**

**dict** dictionary of atomic radius by atom name

- **dict** dictionary of color by atom name
- **dict** return dictionary of vw rdius by atom name

#### provis.utils.atminfo.import\_res\_size\_info()

Funtion to load dictionaries storing residue radii and color coding by residue name.

Coloring from: <http://acces.ens-lyon.fr/biotic/rastop/help/colour.htm>

#### **Parameters:**

**dict** dictionary of radius by residue name

**dict** dictionary of color by residue name

### <span id="page-38-1"></span><span id="page-38-0"></span>**4.2.2 provis.utils.charges\_utils module**

Utility functions for computing hydrogen bonds and electrostatics on protein surface.

```
provis.utils.charges_utils.compute_angle_deviation(a: numpy.ndarray, b: numpy.ndarray, c:
                                                              numpy.ndarray, theta: float) \rightarrow float
```

```
Computes the absolute angle deviation from theta. a, b, c form the three points that define the angle.
```
#### **Parameters:**

**a: np.ndarray,** Coordinate vector of the first point.

**b: np.ndarray,** Coordinate vector of the second point.

**c: np.ndarray,** Coordinate vector of the third point.

**theta: float** Angle to compute deviation with respect to.

#### **Returns:**

**float** absolute deviation of the angle formed by a, b, c with theta

```
provis.utils.charges_utils.compute_angle_penalty(angle_deviation: float) → float
     Compute the angle penalty corresponding to angle of deviation.
```
#### **Parameters:**

**angle\_deviation: float** Angle of deviation.

#### **Returns:**

**float** Angle penalty.

```
provis.utils.charges_utils.compute_hbond_helper(atom_name: str, res: Bio.PDB.Residue.Residue, v:
```
*numpy.ndarray*) → float

Helper function. Computes the hydrogen bond for given atom.

#### **Parameters:**

**atom\_name: str** Name of atom.

**res: Residue** Residue corresponding to atom.

**v: np.ndarray** Vertices.

#### **Returns:**

**float** hydrogen bonds of the atom

```
provis.utils.charges_utils.compute_plane_deviation(a: numpy.ndarray, b: numpy.ndarray, c:
```
 $numpy$ *ndarray*, *d: numpyndarray* $) \rightarrow$  float

Computes the absolute plane deviation from theta. a, b, c form the three points that define the angle.

#### **Parameters:**

**a: np.ndarray,** Coordinate vector of the first point.

**b: np.ndarray,** Coordinate vector of the second point.

**c: np.ndarray,** Coordinate vector of the third point.

**theta: float** Angle to compute deviation with respect to.

#### **Returns:**

**float** absolute deviation of the angle formed by a, b, c with theta

#### <span id="page-39-1"></span>provis.utils.charges\_utils.compute\_satisfied\_CO\_HN(*atoms*)

Compute the list of backbone C=O:H-N that are satisfied. These will be ignored.

#### **Parameters:**

**atoms: BioPython atoms** list of atoms to be checked.

#### **Returns:**

**set** set of C=O bonds

**set** set of H-N bonds

provis.utils.charges\_utils.is\_acceptor\_atom(*atom\_name: str*, *res: Bio.PDB.Residue.Residue*) → bool Check if atom is acceptor atom.

#### **Parameters:**

**atom\_name: str** Name of the atom

**res: Residue** The corresponding residue

#### **Returns:**

**bool** True if conditions met

provis.utils.charges\_utils.is\_polar\_hydrogen(*atom\_name: str*, *res\_name: str*) → bool Check if the atom in a given residue has polar hydrogens.

#### **Parameters:**

**atom\_name: str** Name of the atom

**res\_name: str** Residue name

provis.utils.charges\_utils.normalize\_electrostatics(*in\_elec: numpy.ndarray*) → numpy.ndarray Normalizing charges on the surface, by clipping to upper and lower thresholds and converting all values to a -1/1 scale.

#### **Parameters:**

**in\_elec: np.ndarray** Input charges for all surface vertices

#### **Returns:**

**np.ndarray** Normalized surface vertex charges

## <span id="page-39-0"></span>**4.2.3 provis.utils.surface\_feat module**

<https://github.com/bunnech/holoprot/blob/main/holoprot/feat/surface.py> is the base for this file. Modifications were made.

Functions to compute features for a patch on the protein surface.

Some of these are borrowed from <https://github.com/LPDI-EPFL/masif> under the [https://github.com/LPDI-EPFL/](https://github.com/LPDI-EPFL/masif/blob/master/LICENSE) [masif/blob/master/LICENSE](https://github.com/LPDI-EPFL/masif/blob/master/LICENSE) license

provis.utils.surface\_feat.assign\_props\_to\_new\_mesh(*new\_vertices*, *old\_vertices: numpy.ndarray*,

*old\_props: numpy.ndarray*, *feature\_interpolation:*  $bool = True$ )  $\rightarrow$  numpy.ndarray

Assign properties to vertices in modified mesh given the initial mesh. The assignment is carried using a KDTree data structure to query nearest points.

#### **Parameters:**

**new\_vertices: np.ndarray** Vertices on the modified mesh

<span id="page-40-0"></span>**old\_vertices: np.ndarray** Vertices on the original mesh

**old\_props: np.ndarray** Property values for each vertex on the original mesh

**feature\_interpolation: bool, (default True)** If set to True interpolates features to new vertices.

#### **Returns:**

**np.ndarray** Property values for vertices on the modified mesh

provis.utils.surface\_feat.compute\_charges(*vertices: numpy.ndarray*, *pdb\_id: str*, *path: str*) →

numpy.ndarray

Computes electrostatics for the surface vertices. The function first calls the PDB2PQR executable to prepare the pdb file for electrostatics. Poisson- Boltzmann electrostatics are computed using APSB executable. Multivalue, provided within APSB suite is used to assign charges to each vertex. The charges are further normalized.

#### **Parameters:**

**vertices: np.ndarray** Surface vertex coordinates

**pdb\_id: str** PDB ID of the protein

**path: str** Path of the pqr file in the form {path}.pqr

#### **Returns:**

**np.ndarray** Charge values for each vertex

provis.utils.surface\_feat.compute\_hbonds(*vertices: numpy.ndarray*, *residues:*

*List[Bio.PDB.Residue.Residue]*, *names: List[str]*) →

numpy.ndarray

Compute H-bond (hydrogen-bond) induced charges at every vertex.

#### **Parameters:**

**vertices: np.ndarray** Vertices of mesh

**residues: List[Residue]** List of residues to compute

**names:** List[str] List of custom names created by output\_pdb\_as\_xyzrn()

#### **Returns:**

**np.ndarray** Array of bonds, by vertex

provis.utils.surface\_feat.compute\_hydrophobicity(*names: List[str]*) → numpy.ndarray

Compute hydrophobicity value for all vertices on the surface. Each surface vertex has a mapping to the corresponding residue from the original protein. This is used to assign a hydrophobicity value to each vertex using the Kyte- Doolittle scale.

#### **Parameters:**

**names:** List[str] Identifier names for each vertex in the surface

#### **Returns:**

**np.ndarray** Hydrophobicity values for each surface vertex

provis.utils.surface\_feat.compute\_shape\_index(*mesh*) → numpy.ndarray

Computes shape index for the patches. Shape index characterizes the shape around a point on the surface, computed using the local curvature around each point. These values are derived using Trimesh's available geometric processing functionality.

#### **Parameters:**

**mesh: Trimesh** The mesh is constructed using information about vertices and faces.

<span id="page-41-1"></span>**np.ndarray** Shape index for each vertex

provis.utils.surface\_feat.compute\_surface\_features(*surface: Tuple[numpy.ndarray, numpy.ndarray, numpy.ndarray, List[str], Dict[str, str]]*, *pdb\_file: str*, *path: str*, *mesh=None*, *fix\_mesh: bool = False*, *return\_mesh: bool = False*, *pdb\_id:*  $\textit{Optional}[str] = \textit{None}$ )  $\rightarrow$  Tuple[numpy.ndarray]

Computes all patch features.

#### **Parameters:**

**surface: Surface** Tuple of attributes characterizing the surface. These include vertices, faces, normals to each vertex, areas, fdue identifiers for vertices.

**pdb file: str** PDB File containing the atomic coordinates

**path: str** Path to files without extensions. Usually data/tmp/{pdb\_id}

**mesh: trimesh.Trimesh** The mesh.

**fix\_mesh: bool, optional** Whether to fix the mesh by collapsing nodes and edges. Default: False.

**return\_mesh: bool, optional** Whether to return the mesh. Default: False.

**pdb\_id: str, optional** PDB id of the associated protein. Default: None

#### **Returns:**

**np.ndarray** Shape index

**np.ndarray** Hydrogen bond induced charges

**np.ndarray** Hydrophobicity of each surface vertex

**np.ndarray** Electrostatics of each surface vertex

### <span id="page-41-0"></span>**4.2.4 provis.utils.surface\_utils module**

<https://github.com/bunnech/holoprot/blob/main/holoprot/utils/surface.py> is the base for this file. Modifications were made.

Utilities for preparing and computing features on molecular surfaces.

```
provis.utils.surface_utils.compute_normal(vertices: numpy.ndarray, faces: numpy.ndarray) →
```
numpy.ndarray

Compute normals for the vertices and faces

**Parameters:**

**vertices: np.ndarray** Vertices of the mesh

**faces: np.ndarray** Faces of the mesh

**Returns:**

**np.ndarray:** Normals of the mesh

provis.utils.surface\_utils.crossp(*x: numpy.ndarray*, *y: numpy.ndarray*) → numpy.ndarray Creates the cross product of two numpy arrays

#### **Parameters:**

**x: np.ndarray** Array 1

<span id="page-42-0"></span>**y: np.ndarray** Array 2

#### **Returns:**

**np.ndarray:** (Array 1) x (Array 2)

provis.utils.surface\_utils.find\_nearest\_atom(*coords*, *res\_id*, *new\_verts*)

provis.utils.surface\_utils.fix\_trimesh(*mesh*, *resolution: float = 1.0*)

Applies a predefined set of fixes to the mesh, and converts it to a specified resolution. These fixes include removing duplicated vertices wihin a certain threshold, removing degenerate triangles, splitting longer edges to a given target length, and collapsing shorter edges.

**Parameters:**

**mesh: trimesh.Trimesh** Mesh

**resolution: float** Maximum size of edge in the mesh

#### **Returns:**

**trimesh.Trimesh:** mesh with all fixes applied

provis.utils.surface\_utils.get\_surface(*out\_path: str*, *density: float*, *center=[0, 0, 0]*) Wrapper function that reads in the output from the MSMS executable to build the protein surface.

**out\_path: str** path to output (output path from namechecker) directory. Usually data/tmp

- **density: bool** Need to pass same density as used by the MSMS binary, as the face and vert files have the density included in their names. The variable is needed for loading these files.
- **center: List [float], optional** Center of the atom cloud. Easily passed from DataHandler. centroid. Default: [0, 0, 0].

#### **Returns:**

**numpy.ndarray:** vertices

**numpy.ndarray:** faces

**numpy.ndarray:** vertex normals

**list:** list of res\_id's from output\_pdb\_as\_xyzrn()

dict: dictionary: residues as keys, areas as values

provis.utils.surface\_utils.output\_pdb\_as\_xyzrn(*pdb\_file: str*, *xyzrn\_file: str*) → None Converts a .pdb file to a .xyzrn file.

#### **Parameters:**

**pdb** file: str path to PDB File to convert (with extension)

**xyzrn\_file: str** path to the xyzrn File (with extension)

provis.utils.surface\_utils.prepare\_trimesh(*vertices: numpy.ndarray*, *faces: numpy.ndarray*, *normals:*

*Optional[numpy.ndarray] = None*, *apply\_fixes: bool =*

*False*)

Prepare the mesh surface given vertices and faces. Optionally, compute normals and apply fixes to mesh.

#### **Parameters:**

**vertices: np.ndarray** Surface vertices

**faces: np.ndarray** Triangular faces on the mesh

**normals: np.ndarray** Normals for each vertex

<span id="page-43-2"></span>**apply\_fixes: bool** Optional application of fixes to mesh. Check fix\_mesh for details on fixes. Default: False,

#### **Returns:**

**trimesh.Trimesh:** Mesh

provis.utils.surface\_utils.read\_msms(*file\_root: str*) → Tuple[numpy.ndarray, numpy.ndarray,

numpy.ndarray, List[str]]

Read surface constituents from output files generated using MSMS.

**file\_root: str** Root name for loading .face and .vert files (produced by MSMS). Default location is  $data/tmp/{\phi db_id}s$ 

#### **Parameters:**

**numpy.ndarray:** vertices

**numpy.ndarray:** faces

**numpy.ndarray:** vertex normals

list: list of res\_id's from output\_pdb\_as\_xyzrn()

### <span id="page-43-1"></span>**4.2.5 Module contents**

```
provis.utils.get_residues(pdb_file)
```

```
provis.utils.str2bool(v: str) → bool
     Converts str to bool.
```
**Parameters**

• name  $- v$  - String element

• type – str

**Returns** boolean version of v

## <span id="page-43-0"></span>**4.3 Module contents**

### **CHAPTER**

## **GENERAL INFORMATION ABOUT PROVIS**

<span id="page-44-0"></span>This section describes the general code architecture and design decisions of the **provis** library.

## <span id="page-44-1"></span>**5.1 MSMS**

As explained in the Getting started section, there are two ways to compute the surface. Using the **msms** binary or natively.

Therefore, it is very important to specify which version you want to use. This can be done by setting the **msms** input variable in the constructor of the class that handles the surface plotting. These classes are: **Surface**, **Protein** and **DynamicPlotter** (all three classes ultimately rely on the **Surface** class in the background).

## <span id="page-44-2"></span>**5.2 Classes**

## **5.2.1 Protein**

The **Protein** class encapsulates the whole processing package of the **provis** library. You can initialize it with a simple pdb filename and the class can then be used to retrieve all the necessairy information for plotting.

## **5.2.2 NameChecker**

The **NameChecker** class is responsible for storing the paths to all the files used by **provis**. All other classes require a **NameChecker** class instance to be passed. Passing this **NameChecker** instance ensures that all other classes will work with the same molecule.

## **5.2.3 FileConverter**

The **FileConverter** class is responsible for creating the required files from the *.pdb* file. This class is hidden in other classes and only called when a file is needed/missing.

IMPORTANT: the **FileConverter** class will not overwrite any existing files. This decision was made to not create the exact same file again and again. But this also means that if you have temporary file (used by the **FileConverter** class) that is corrupted or has bad information it will be used by **provis**. If you have any such problems you can always just delete all temporary files and then they will simply be newly created.

## **5.2.4 DataHandler**

The **DataHandler** class processes the structural information of the protein and creates the meshes for plotting.

## **5.2.5 SurfaceHandler**

The **SurfaceHandler** class processes the structural information of the protein and creates the meshes for plotting.

### **5.2.6 Plotter**

The **Plotter** class is responsible for static plotting. It plots the internal data of the passed **Protein** class(es). If multiple **Protein** classes are passed, then they will be plotted in a side-by-side manner.

## **5.2.7 DynamicPlotter**

Similar to the **Plotter** class, the **DynamicPlotter** class plots instances of the **Protein** class. This class however, focuses on dynamic plotting. It plots the trajectory of a molecule.

See: *[Dynamic Structures](#page-54-0)*.

## **5.2.8 Residue**

The **Residue** class is a very basic class. With this class you can specify a given residue on a given chain that you want to mark in the plot. It is passed to the plotting classes and a red box is drawn around the specified residue.

## <span id="page-45-0"></span>**5.3 Design decisions**

Since creating meshes requires a lot of computation it was decided to store the results of these computations to files. This way if a protein is analysed with **provis** for the second time, then results of the expensive computation will already be known. This way one can simply load the information from the files and plot right away.

Some classes of **provis** need the same information and need access to the same methods. For this reason, most classes of **provis** can be initialised with already existing instances of the internal variables. This way the exact same computations (for example: initialising the passed class) will be mitigated. Passing initialised classes also insures that the same molecule is being considered throughout the whole program.

To ensure that only necessary computations are run the existence of the object to be computed is always checked. Both files and class instance variables are checked. If the given object already exists (and possible other checks are passed) then this object will not be recomputed. **WARNING: this decision can result in an error if a new file with a previously existing name is analysed. \*\*Provis** will not know that the molecule is different and errors might occur. To fix this simply delete (or move) all temporary files related to this molecule.\*\* This is a very rare problem, if you use **provis** normally and do not modify existing files then you will not run into this problem.d

## <span id="page-46-0"></span>**5.4 Code architecture**

In the following will show how the above mentioned classes depend on one another.

One can easily observe that all classes depend on the **NameChecker** class. And since some classes have other dependencies as well, duplication of the exact same class instance would seem quite likely. This is the reason (as described above) why all classes can be initialised with pre-existing instances of the necessary classes, so instead of duplication they will be shared. (**Disclaimer**: the classes can also be initialised empty, but then the above mentioned duplication occurs.)

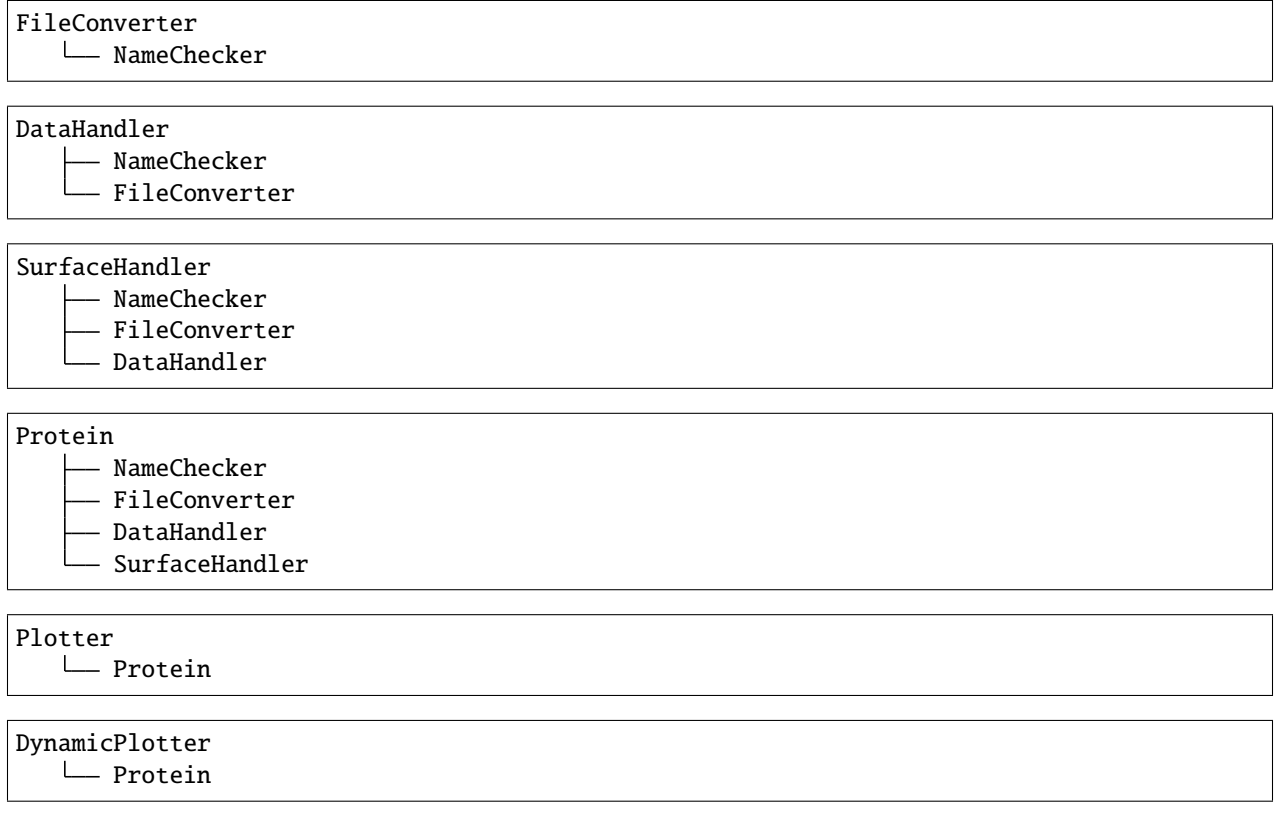

#### **CHAPTER**

**SIX**

## **HOW TO USE PROVIS**

<span id="page-48-0"></span>This section will explain how to use provis and how to get your desired plots.

In short you have to initialize a **Protein** class instance with the desired *.pdb* file. Then you have to create a **Plotter** or a **DynamicPlotter** class instance and pass the previously created **Protein** to it. Once the **(Dynamic)Plotter** is initialized you can plot using its plotting methods.

## <span id="page-48-1"></span>**6.1 Loading a pdb**

Provis uses the information in *.pdb* files to plot your desired protein. The most straightforward way is to pass the full path of the file to provis, as the *.pdb* file can be saved anywhere if you pass the full path. For example save the path to the **name** variable:

name = "/home/username/provis/data/pdb/2fd7.pdb"

As explained in *[Setting up Provis](#page-10-0)*, provis requires a specific directory structure. If you have your *.pdb* file stored in the **/data/pdb** directory you do not have to specify a full path to the pdb file, but simply the name of the file:

name = "2fd7.pdb"  $#$  "2fd7" also works

## <span id="page-48-2"></span>**6.2 Initializing the Protein class**

The Protein class encompasses and combines all classes of the **provis.src.processing** package.

It first figures out the location of the *.pdb* file using the **NameChecker** class. Then it instantiates a **FileConverter** class so the necessairy temporary files can be converted from our *.pdb* file.

Then a **DataHandler** class is created. This class calculates all the necessairy non-surface related meshes, such as the Spheres corresponding to each atom or the backbone of the molecule. Next, a **SurfaceHandler** class handles all the surface related computation.

prot = Protein(name, base\_path=None, density=3.0)

Specify the **name** of the *.pdb* file.

The path to the special direcotry explained in *[Setting up Provis](#page-10-0)* has to also be provided. This is passed in the **base\_path** variable and should point to the root directory of the **/data** and **/binaries** directories.

## <span id="page-49-0"></span>**6.3 Plotter class**

Use the Plotter class to plot. At least one Protein has to be passed. If two proteins are passed then they will be plotted side-by-side. It is possible to add more proteins later using the Plotter.add\_protein(Protein) method.

```
prot2 = Protein(name, model_id=30)
plot = Plotter(prot, prot2, msms=msms, notebook=notebook)
```
### **6.3.1 MSMS**

You will have to also specify if you want to plot the **msms** binary version of the surface or the simpler native mesh. If the **msms** option is chosen you can also specify the **density** of the triangulation (to be passed to the **msms** binary).

Solvent atoms can also be plotted by setting the **plot\_solvent** variable to *True*.

And finally if you are working in a Jupyter Notebook like environment then set the **notebook** varaible to *True*.

## **6.3.2 Plotting**

Plotting can be achieved by calling the member functions of the **Structure** and the **Surface** classes. For example for the **prot** class instance defined above the bonds of the molecule can be plotted as follows:

plot.plot\_bonds()

#### **All plotting functions have the following input variables:**

- box (bool): If True bounding box will be plotted around molecule.
- res (Residue): Specified residue will be marked with a red box.
- outname (str): Save image of the plot to the file passed in this variable (otherwise saved in data/img).
- camera (pyvista.camera): A pyvista camera object to be make it easier to set a fixed camera position to compare two molecules.

Some of the plotting functions have additional input variables. One example; **plot\_bonds()**:

• colorful (bool): If True different bond types will be plotted in different colors.

Single bonds: white Double bonds: blue Triple bonds: green Amide bonds: red Aromatic bonds: purple Undefined/Anything else: black

### **6.3.3 Camera**

Setting a good camera position is very important. By default the camera portion is set to **[0, max \* 3, 0]**, where **max** is the largest deviation of the coordinates from the center of the molecule. This ensures that the whole molecule is visible in the plot window and that the camera will always face the same direction when plotting dynamically.

To set the camera position manually the **DataHandler** class' instance variables named **DataHandler.\_cam\_pos** (the default camera position) and **DataHandler.\_max\_coords** (the maximum deviation, as explained above) might be helpful.

## **6.3.4 The output**

The output will be an interactive **vtk.Window** window. The output will also be saved as an image to *"root directory"/data/img*.

The following image are the bonds of the 1st and 31st model of a given dynamic trajectory.

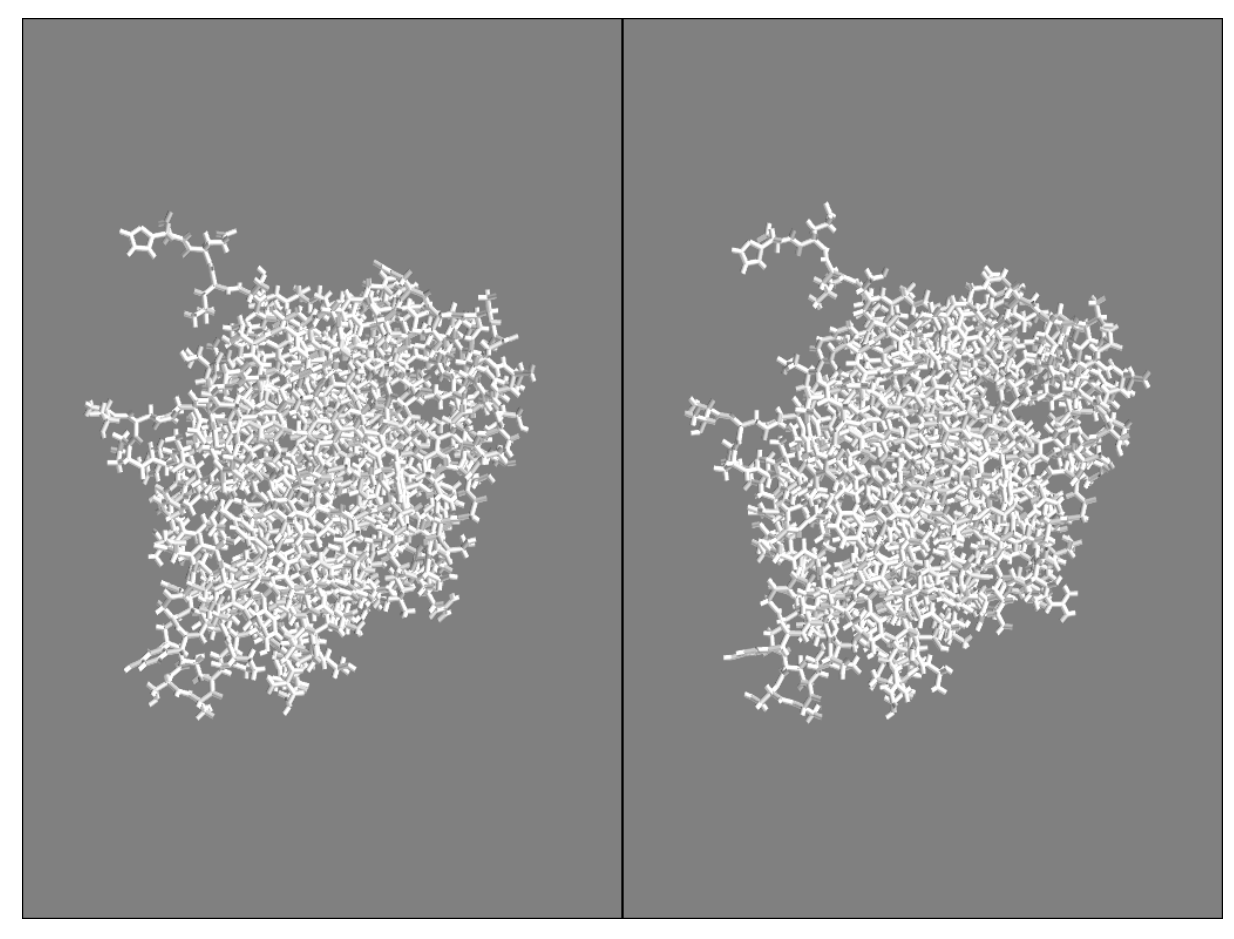

The following image are the atoms of the 1st and 31st model of a given dynamic trajectory.

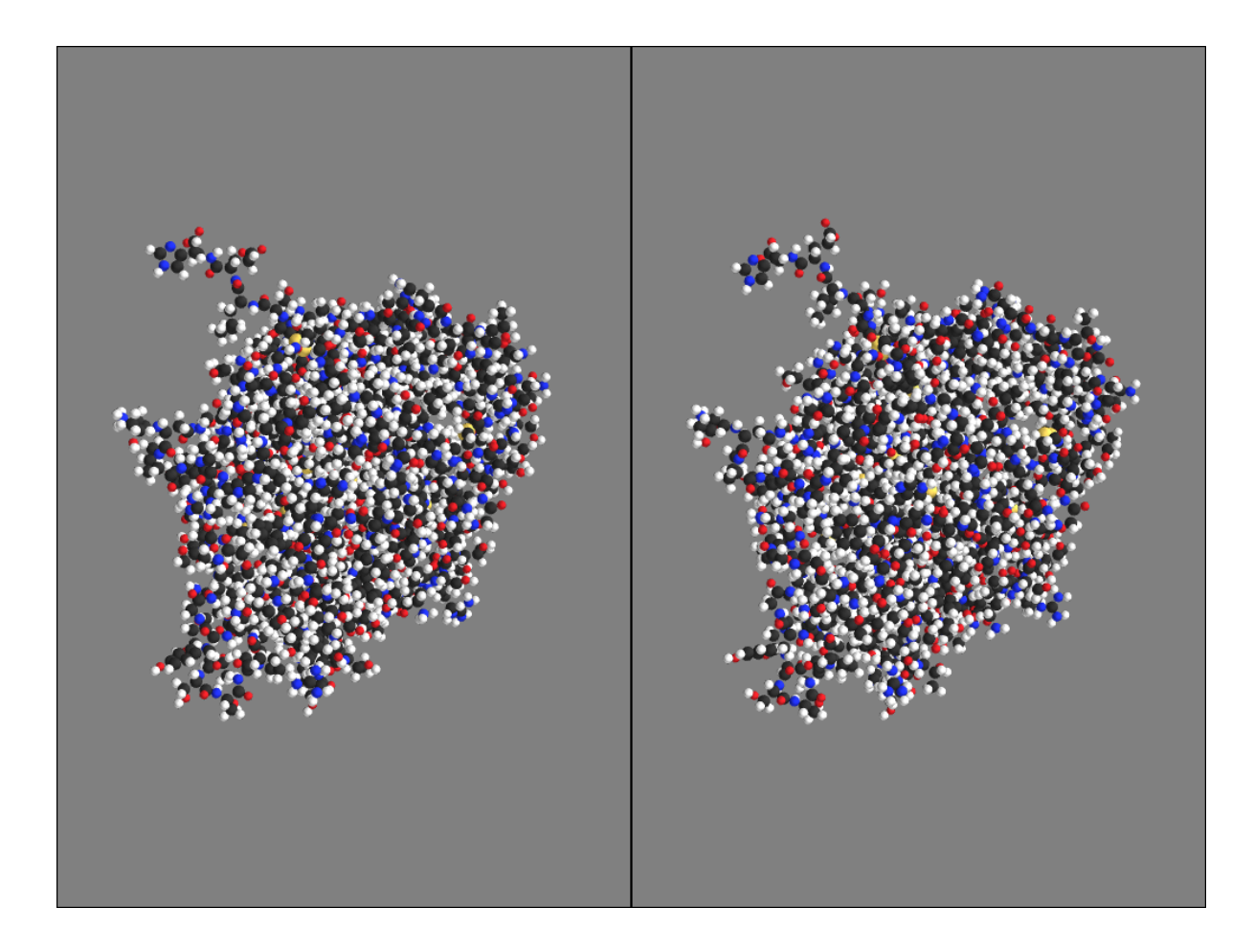

### **CHAPTER**

## **SEVEN**

## **EXAMPLE**

<span id="page-52-0"></span>This is an example file to showcase the easiest way to run provis in particular how to plot a single protein. For this you should have this file in the root directory of the special directroy structure specified in the setup section of the documentation. Otherwise set the **base\_path** variable of the **NameChecker** object.

If this is fullfilled path to the *"root directory"/data/tmp* will automatically be found. This way you can have your pdb files nicely organized in the data/pdb directory (or simply have them in the root directory). Your temporary files will be in the *data/tmp* directory and the screenshots of the plots in the *data/img* directory.

Import the necessairy files.

```
from provis.src.processing.protein import Protein
from provis.src.processing.residue import Residue
```
First: Define variables needed later:

```
name = "2fd7"density = 3.0plot\_solvent = Falsemsm = Truenotebook = False
```
Second: Create a **Protein** class instance. Initialize it with your *.pdb* file name and other parameters.

If you want to plot multiple proteins (or different models of the same trajectory) this is also possible. Simply create a second **Protein** class instance and pass it to the **Plotter**

```
prot = Protein(name, base_path=None, density=density)
prot2 = Protein(name, base_path=None, density=density, model_id=30)
```
Initialize the **Plotter** class. This creates all the necessairy classes in the background and you are already good to go!

```
plot = Plotter(prot, prot2, msms=msms, notebook=notebook, plot_solvent=plot_solvent)
```
Third: Plot!

Use the **Plotter** to plot.

```
plotter.plot_backbone()
plotter.plot_atoms()
plotter.plot_bonds()
plotter.plot_vw()
plotter.plot_stick_point()
plotter.plot_residues()
```
(continues on next page)

(continued from previous page)

```
r = Residue(1)r.add_residue(3)
r. add_residue(1, 1)
r.remove_residue(1, 1)
plotter.plot_structure(atoms=1, box=1, bonds=1, vw=0, residues=0, res=r, bb=0)
plotter.plot_surface()
plotter.plot_hydrophob()
plotter.plot_shape()
plotter.plot_charge()
```
And finally clean up everything with the "cleanup" function of the **Protein.file\_converter** (**FileConverter** class) member variable.

prot.file\_converter.cleanup()

The following image shows the hydrophobicity of the 2fd7 protein.

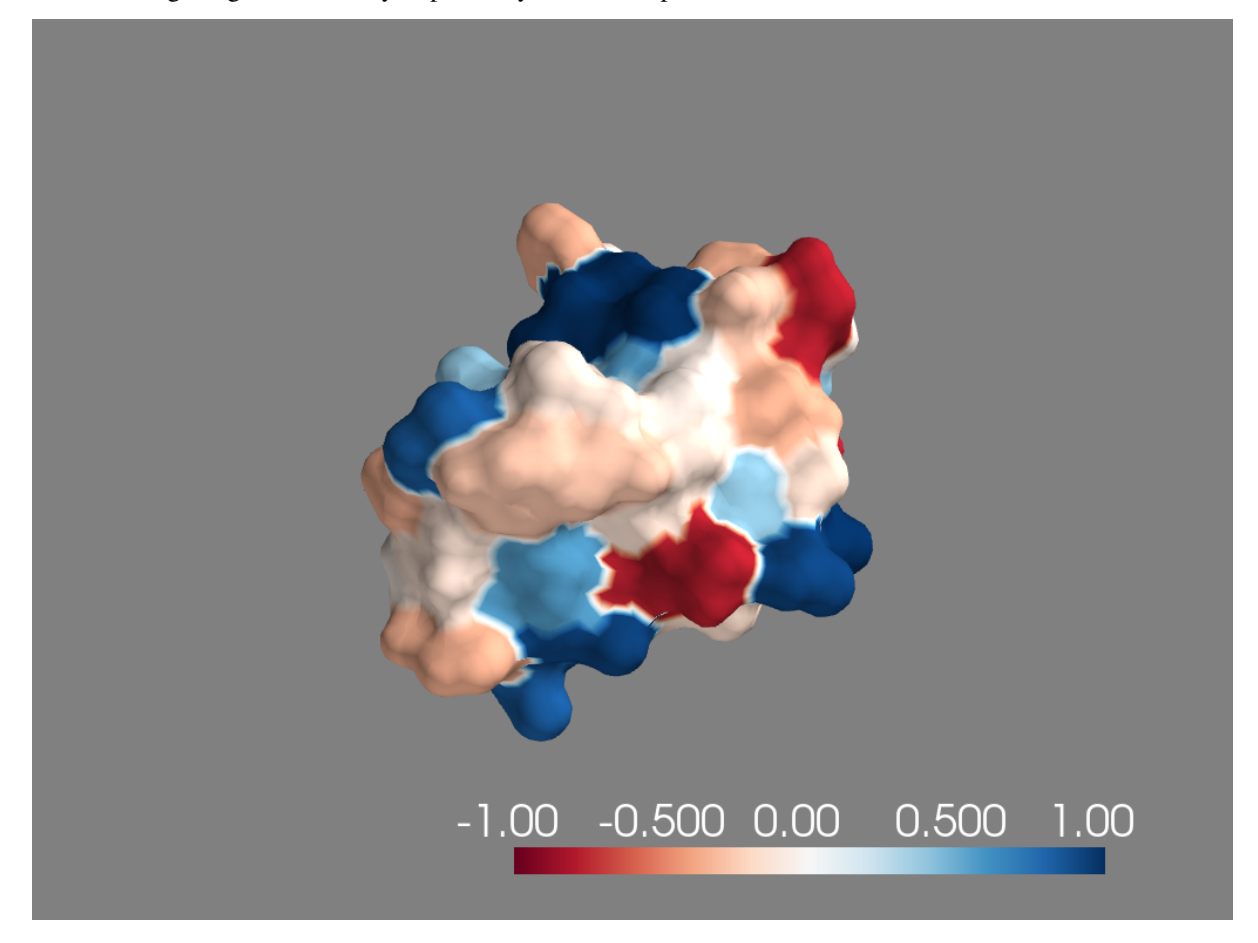

## **DYNAMIC STRUCTURES**

<span id="page-54-0"></span>Dynamic structures showcase the transformation of a molecule in time. This trajectory of change can also be plotted with provis.

The **DynamicPlotter** class achieves exactly that. Unlike the **Protein** class, the **DynamicPlotter** class has its own member functions used for plotting. This is due to the fact that each model (molecule at a given time) has to be plotted seperately and this is achieved by a loop within the member function.

For large molecules and a long trajectory the surface meshes can take a while to compute. It is advised to first precompute the meshes (they will be stored in *.obj* files in the **"root directory"/data/meshes** directory). Once the *.obj* files exist plotting will be seamless.

The result of the plot will be saved to the **"root directory"/data/img** folder as an *.mp4* file.

## <span id="page-54-1"></span>**8.1 How to use the DynamicPlotter class?**

The **DynamicPlotter** class is very similar to the **Protein** class.

Import the necessairy files.

First: Define variables needed later:

```
name = "2fd7"density = 3.0
```
Second: Create a **Protein** class instance. Initialize it with your *.pdb* file name and other parameters.

```
prot = Protein(name, base_path=None, density=density)
```
Initialize the **DynamicPlotter** class. This creates all the necessairy classes in the background and you are already good to go!

dp = DynamicPlotter(prot, msms=msms, notebook=notebook, plot\_solvent=plot\_solvent)

Third: Plot!

This class has its own plotting methods. Here is a complete list:

```
dp.plot_backbone()
dp.plot_atoms()
dp.plot_bonds()
dp.plot_vw()
dp.plot_stick_point()
```
(continues on next page)

(continued from previous page)

```
dp.plot_residues()
dp.plot_structure(atoms=1, box=1, bonds=1, vw=0, residues=0, res=r, bb=0)
dp.plot_surface()
dp.plot_hydrophob()
dp.plot_shape()
dp.plot_charge()
```
And finally, cleaning up is also possible with the "cleanup" function of the Protein.file\_converter (**FileConverter** class) member variable.

prot.file\_converter.cleanup()

### **CHAPTER**

## **NINE**

## **CONTACT AND MOTIVATION**

<span id="page-56-0"></span>Provis was developed by Kristof Czirjak as his Bachelor's Thesis at ETH Zurich at the [Learning and Adaptive Systems](https://las.inf.ethz.ch/) [laboratory.](https://las.inf.ethz.ch/)

If you have any questions feel free to get in touch.

Email: [czirjakk@student.ethz.ch](mailto:czirjakk@student.ethz.ch)

## **CHAPTER**

## **TEN**

## **INDICES AND TABLES**

- <span id="page-58-0"></span>• genindex
- modindex
- search

## **PYTHON MODULE INDEX**

### <span id="page-60-0"></span>p

provis, [40](#page-43-0) provis.src, [34](#page-37-1) provis.src.plotting, [25](#page-28-0) provis.src.plotting.dynamic\_plotter, [9](#page-12-2) provis.src.plotting.plotter, [14](#page-17-0) provis.src.plotting.structure, [20](#page-23-0) provis.src.plotting.surface, [23](#page-26-0) provis.src.processing, [34](#page-37-2) provis.src.processing.data\_handler, [25](#page-28-1) provis.src.processing.file\_converter, [29](#page-32-0) provis.src.processing.name\_checker, [31](#page-34-1) provis.src.processing.protein, [31](#page-34-2) provis.src.processing.residue, [31](#page-34-3) provis.src.processing.surface\_handler, [32](#page-35-0) provis.utils, [40](#page-43-1) provis.utils.atminfo, [34](#page-37-3) provis.utils.charges\_utils, [35](#page-38-0) provis.utils.surface\_feat, [36](#page-39-0) provis.utils.surface\_utils, [38](#page-41-0)

## **INDEX**

## <span id="page-62-0"></span>A

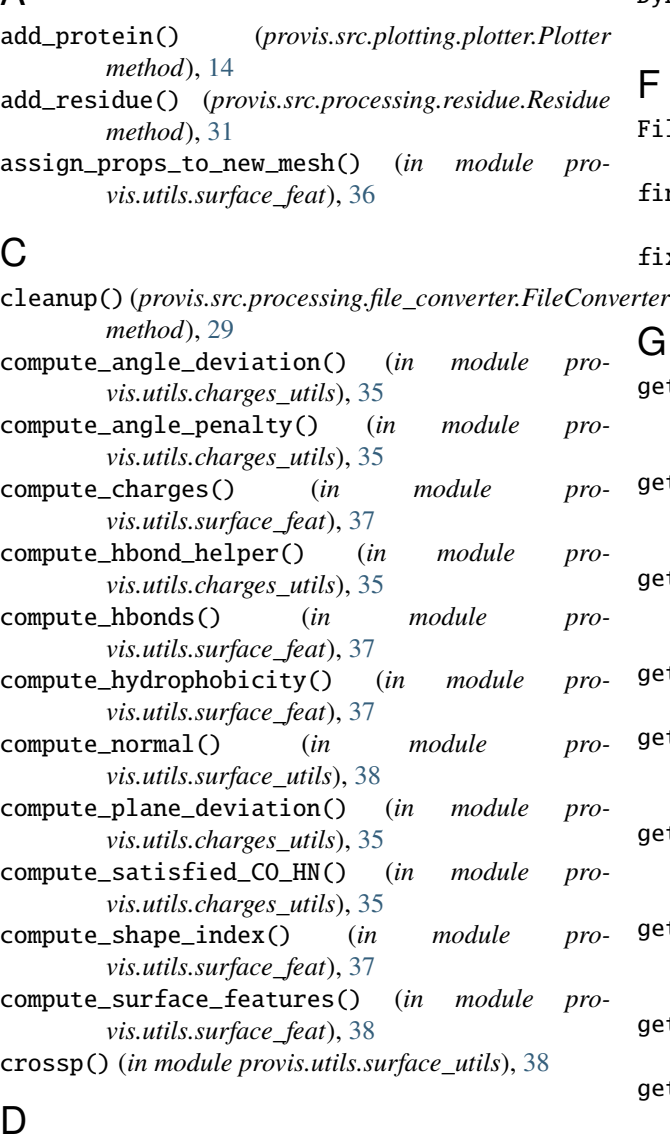

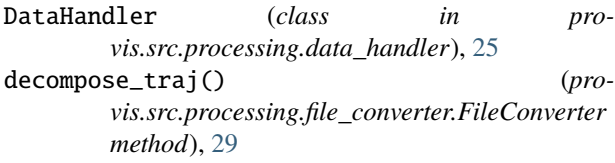

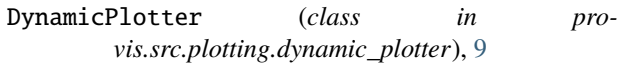

- FileConverter (*class in provis.src.processing.file\_converter*), [29](#page-32-1) find\_nearest\_atom() (*in module pro-*
- *vis.utils.surface\_utils*), [39](#page-42-0) fix\_trimesh() (*in module provis.utils.surface\_utils*), [39](#page-42-0)

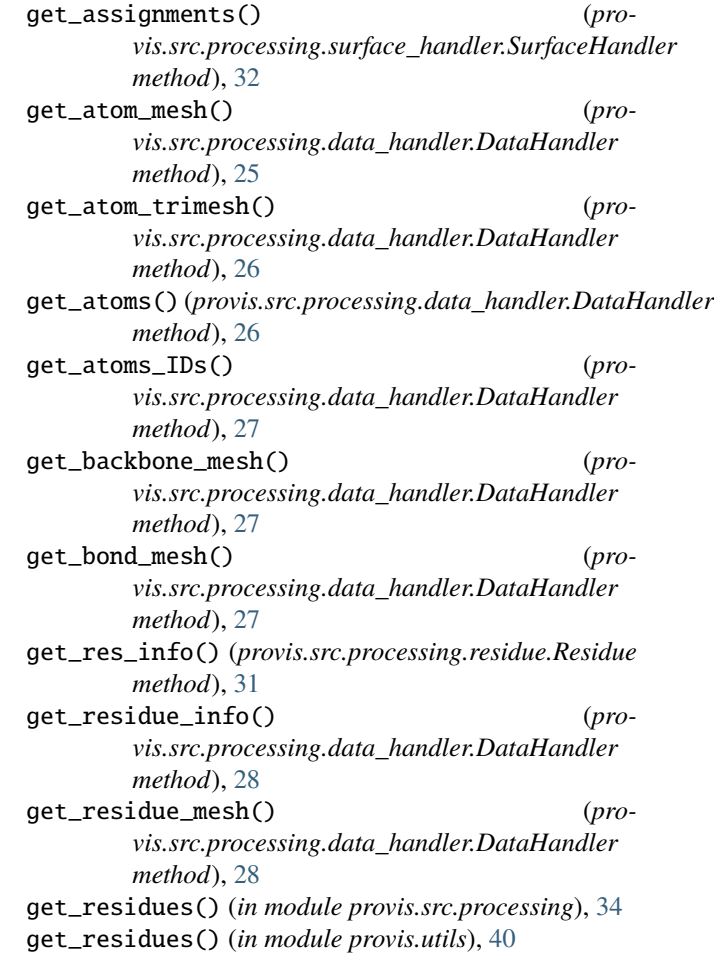

- get\_residues() (*provis.src.processing.data\_handler.DataHandler method*), [28](#page-31-0)
- get\_structure() (*provis.src.processing.data\_handler.DataHandler method*), [29](#page-32-1)
- get\_surface() (*in module provis.utils.surface\_utils*), [39](#page-42-0)
- get\_surface\_features() (*provis.src.processing.surface\_handler.SurfaceHandler* O *method*), [32](#page-35-1)

### I

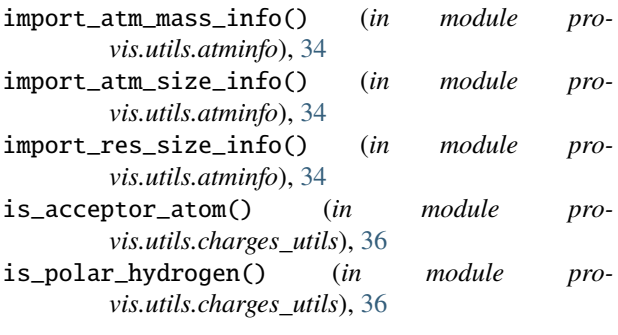

## M

manual\_plot() (*provis.src.plotting.plotter.Plotter method*), [14](#page-17-1) manual\_plot() (*provis.src.plotting.structure.Structure method*), [20](#page-23-1) module provis, [40](#page-43-2) provis.src, [34](#page-37-4) provis.src.plotting, [25](#page-28-2) provis.src.plotting.dynamic\_plotter, [9](#page-12-3) provis.src.plotting.plotter, [14](#page-17-1) provis.src.plotting.structure, [20](#page-23-1) provis.src.plotting.surface, [23](#page-26-1) provis.src.processing, [34](#page-37-4) provis.src.processing.data\_handler, [25](#page-28-2) provis.src.processing.file\_converter, [29](#page-32-1) provis.src.processing.name\_checker, [31](#page-34-4) provis.src.processing.protein, [31](#page-34-4) provis.src.processing.residue, [31](#page-34-4) provis.src.processing.surface\_handler, [32](#page-35-1) provis.utils, [40](#page-43-2) provis.utils.atminfo, [34](#page-37-4) provis.utils.charges\_utils, [35](#page-38-1) provis.utils.surface\_feat, [36](#page-39-1) provis.utils.surface\_utils, [38](#page-41-1) msms() (*provis.src.processing.file\_converter.FileConverter method*), [30](#page-33-0) msms\_mesh\_and\_color() (*provis.src.processing.surface\_handler.SurfaceHandler method*), [32](#page-35-1)

### N

- NameChecker (*class in provis.src.processing.name\_checker*), [31](#page-34-4)
- native\_mesh\_and\_color() (*provis.src.processing.surface\_handler.SurfaceHandler method*), [33](#page-36-0)
- normalize\_electrostatics() (*in module provis.utils.charges\_utils*), [36](#page-39-1)
- output\_pdb\_as\_xyzrn() (*in module provis.utils.surface\_utils*), [39](#page-42-0)

P

pdb\_to\_mol2() (*provis.src.processing.file\_converter.FileConverter method*), [30](#page-33-0) pdb\_to\_pqr() (*provis.src.processing.file\_converter.FileConverter method*), [30](#page-33-0) pdb\_to\_xyzrn() (*provis.src.processing.file\_converter.FileConverter method*), [30](#page-33-0) plot() (*provis.src.plotting.structure.Structure method*), [20](#page-23-1) plot() (*provis.src.plotting.surface.Surface method*), [23](#page-26-1) plot\_atoms() (*provis.src.plotting.dynamic\_plotter.DynamicPlotter method*), [9](#page-12-3) plot\_atoms() (*provis.src.plotting.plotter.Plotter method*), [15](#page-18-0) plot\_atoms() (*provis.src.plotting.structure.Structure method*), [21](#page-24-0) plot\_backbone() (*provis.src.plotting.dynamic\_plotter.DynamicPlotter method*), [10](#page-13-0) plot\_backbone() (*provis.src.plotting.plotter.Plotter method*), [15](#page-18-0) plot\_backbone() (*provis.src.plotting.structure.Structure method*), [21](#page-24-0) plot\_bonds() (*provis.src.plotting.dynamic\_plotter.DynamicPlotter method*), [10](#page-13-0) plot\_bonds() (*provis.src.plotting.plotter.Plotter method*), [15](#page-18-0) plot\_bonds() (*provis.src.plotting.structure.Structure method*), [22](#page-25-0) plot\_charge() (*provis.src.plotting.dynamic\_plotter.DynamicPlotter method*), [10](#page-13-0) plot\_charge() (*provis.src.plotting.plotter.Plotter method*), [16](#page-19-0) plot\_charge() (*provis.src.plotting.surface.Surface method*), [24](#page-27-0) plot\_hydrophob() (*provis.src.plotting.dynamic\_plotter.DynamicPlotter method*), [11](#page-14-0)

plot\_hydrophob() (*provis.src.plotting.plotter.Plotter* provis.src.plotting.plotter *method*), [16](#page-19-0) plot\_hydrophob() (*provis.src.plotting.surface.Surface method*), [24](#page-27-0) plot\_residues() (*provis.src.plotting.dynamic\_plotter.DynamicPlotter method*), [11](#page-14-0) plot\_residues() (*provis.src.plotting.plotter.Plotter method*), [16](#page-19-0) plot\_residues() (*pro* $vis.src.ploting.structure.Structure$ [22](#page-25-0) plot\_shape()(*provis.src.plotting.dynamic\_plotter.DynamipPovier.src.processing.name\_checker method*), [11](#page-14-0) plot\_shape() (*provis.src.plotting.plotter.Plotter* provis.src.processing.protein *method*), [17](#page-20-0) plot\_shape() (*provis.src.plotting.surface.Surface* provis.src.processing.residue *method*), [25](#page-28-2) plot\_stick\_point() (*provis.src.plotting.dynamic\_plotter.DynamicPlotter method*), [12](#page-15-0) plot\_stick\_point() (*provis.src.plotting.plotter.Plotter method*), [17](#page-20-0) plot\_stick\_point() (*provis.src.plotting.structure.Structure method*), [22](#page-25-0) plot\_structure() (*provis.src.plotting.dynamic\_plotter.DynamicPlotter method*), [12](#page-15-0) plot\_structure() (*provis.src.plotting.plotter.Plotter method*), [18](#page-21-0) plot\_surface() (*provis.src.plotting.dynamic\_plotter.DynamicPlotter method*), [13](#page-16-0) plot\_surface() (*provis.src.plotting.plotter.Plotter method*), [18](#page-21-0) plot\_vw() (provis.src.plotting.dynamic\_plotter.DynamicPl**Rtestidue** (class in provis.src.processing.residue), [31](#page-34-4) *method*), [13](#page-16-0) plot\_vw() (*provis.src.plotting.plotter.Plotter method*), [19](#page-22-0) plot\_vw() (*provis.src.plotting.structure.Structure method*), [23](#page-26-1) Plotter (*class in provis.src.plotting.plotter*), [14](#page-17-1) prepare\_trimesh() (*in module provis.utils.surface\_utils*), [39](#page-42-0) Protein (*class in provis.src.processing.protein*), [31](#page-34-4) provis module, [40](#page-43-2) provis.src module, [34](#page-37-4) provis.src.plotting module, [25](#page-28-2) provis.src.plotting.dynamic\_plotter module, [9](#page-12-3)

module, [14](#page-17-1) provis.src.plotting.structure module, [20](#page-23-1) provis.src.plotting.surface module, [23](#page-26-1) provis.src.processing module, [34](#page-37-4) provis.src.processing.data\_handler module, [25](#page-28-2) method), provis.src.processing.file\_converter module, [29](#page-32-1) module, [31](#page-34-4) module, [31](#page-34-4) module, [31](#page-34-4) provis.src.processing.surface\_handler module, [32](#page-35-1) provis.utils module, [40](#page-43-2) provis.utils.atminfo module, [34](#page-37-4) provis.utils.charges\_utils module, [35](#page-38-1) provis.utils.surface\_feat module, [36](#page-39-1) provis.utils.surface\_utils module, [38](#page-41-1)

## R

```
read_msms() (in module provis.utils.surface_utils), 40
remove_residue() (pro-
       vis.src.processing.residue.Residue method),
       32
return_all() (provis.src.processing.name_checker.NameChecker
       method), 31
return_mesh_and_color() (pro-
```
*vis.src.processing.surface\_handler.SurfaceHandler method*), [33](#page-36-0)

## S

str2bool() (*in module provis.utils*), [40](#page-43-2) Structure (*class in provis.src.plotting.structure*), [20](#page-23-1) Surface (*class in provis.src.plotting.surface*), [23](#page-26-1) SurfaceHandler (*class in provis.src.processing.surface\_handler*), [32](#page-35-1)